СОГЛАСОВАНО **УТВЕРЖДАЮ** Зам. директора ФГУП «СНИИМ» Генеральный директор АО «Радио и Микруздектроника» Е.В. Букреев В.Ю. Кондаков  $AC$  $2518$  $2018$ 

# Счетчики электрической энергии однофазные статические РиМ 289.21, РиМ 289.22, РиМ 289.23, РиМ 289.24

# МЕТОДИКА ПОВЕРКИ ВНКЛ.411152.114 ДИ

Новосибирск

# **Содержание**

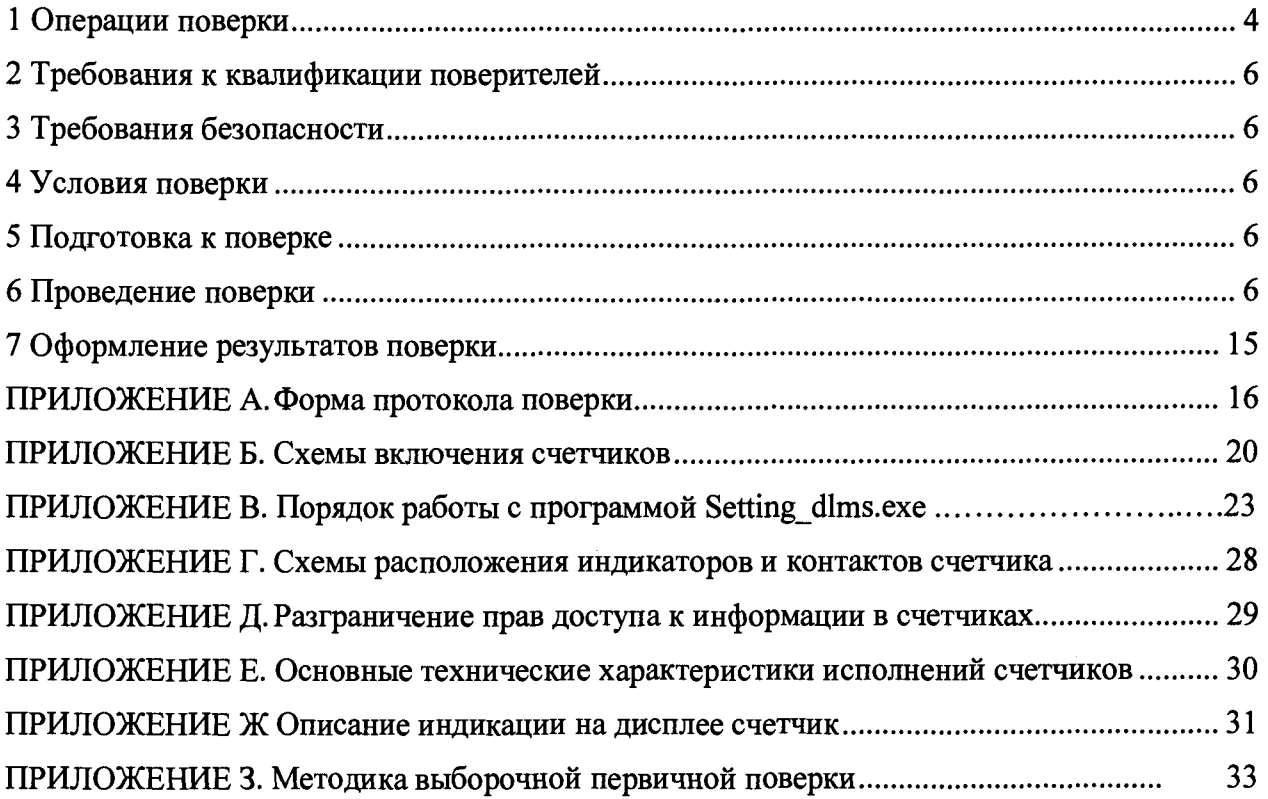

**Перечень обозначений и сокращений, используемых в документе**

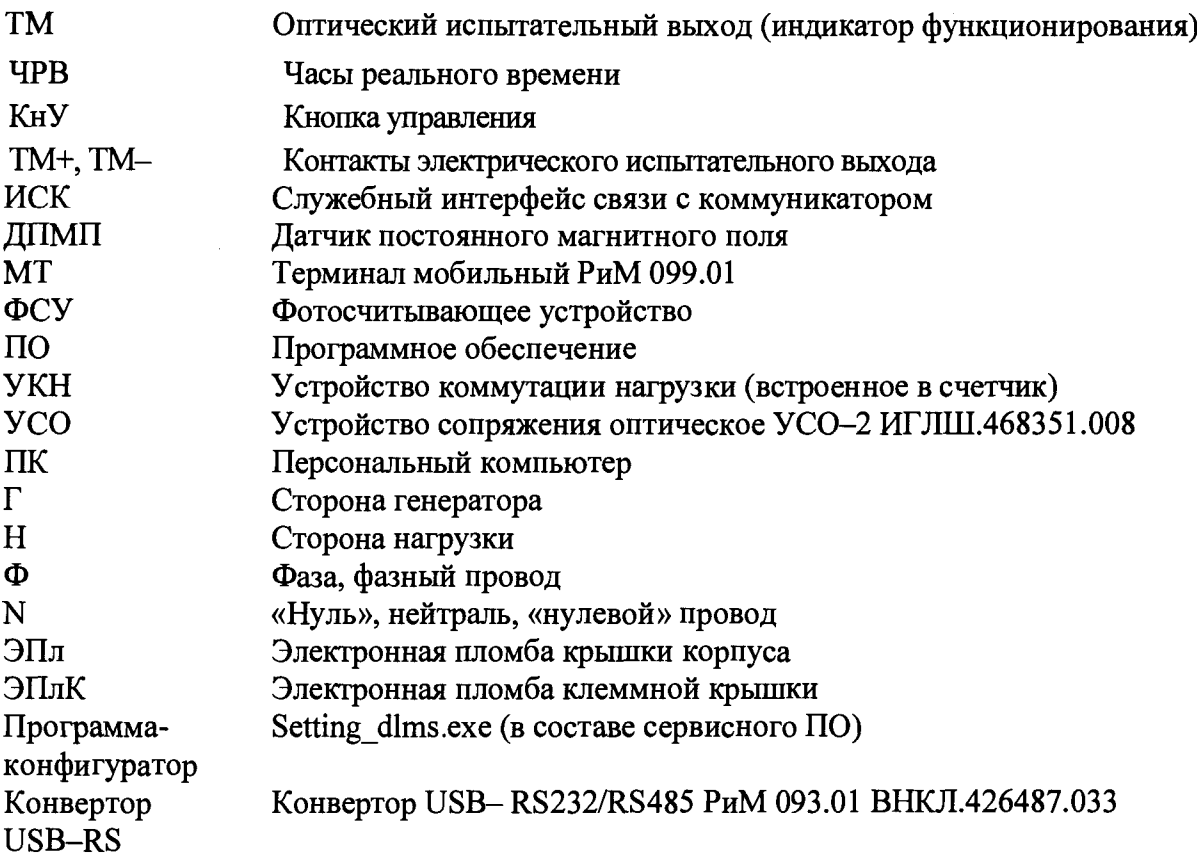

Настоящая методика поверки распространяется на счетчики электрической энергии однофазные статические РиМ 289.21, РиМ 289.22, РиМ 289.23, РиМ 289.24 (далее - счетчики) и устанавливает методику их первичной / периодической поверки.

Межповерочный интервал -16 лет.

# **1 Операции поверки**

1.1 При проведении поверки счетчиков должны быть выполнены операции, указанные в таблице

1.

Таблица 1 - Операции поверки

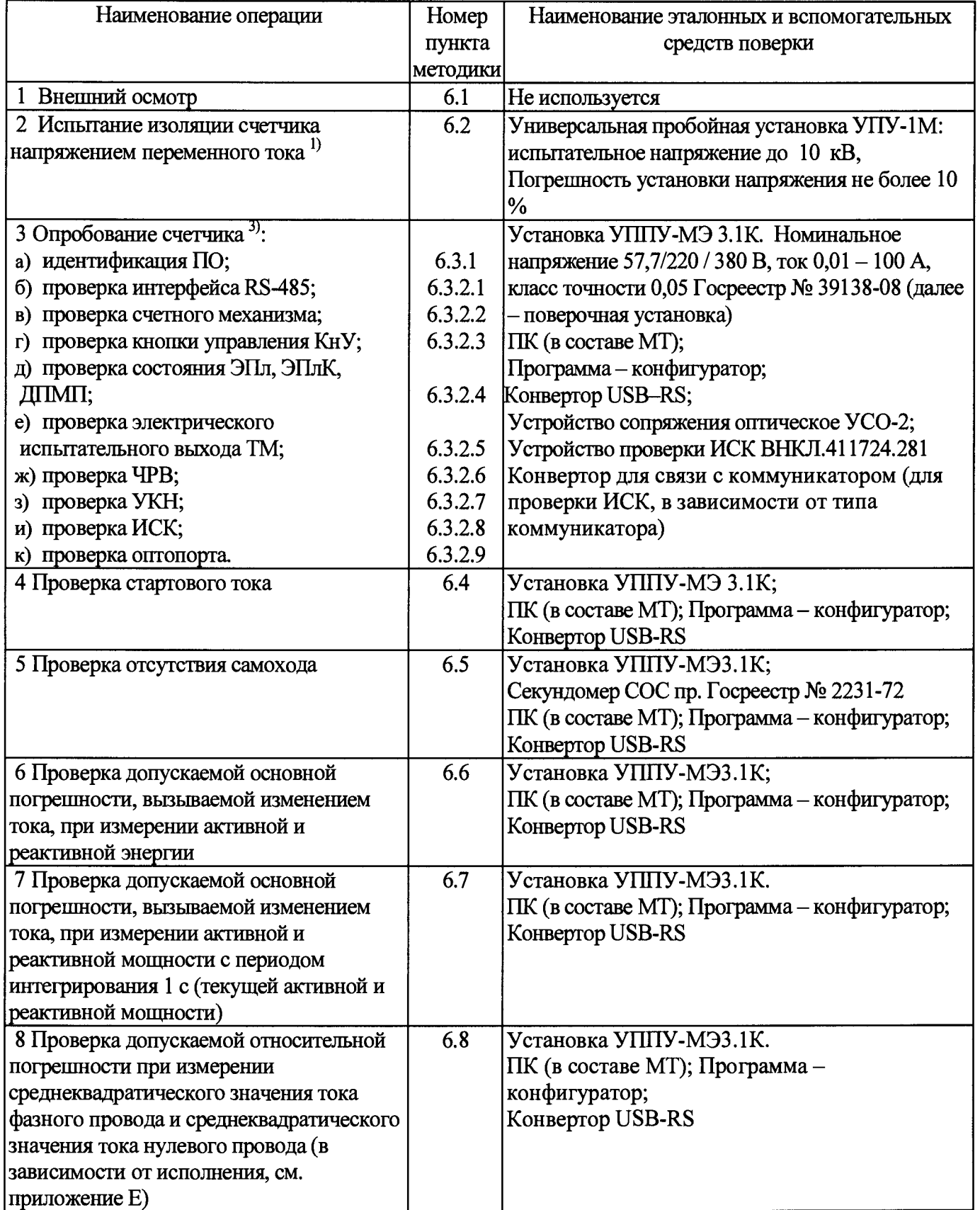

Продолжение таблицы 1

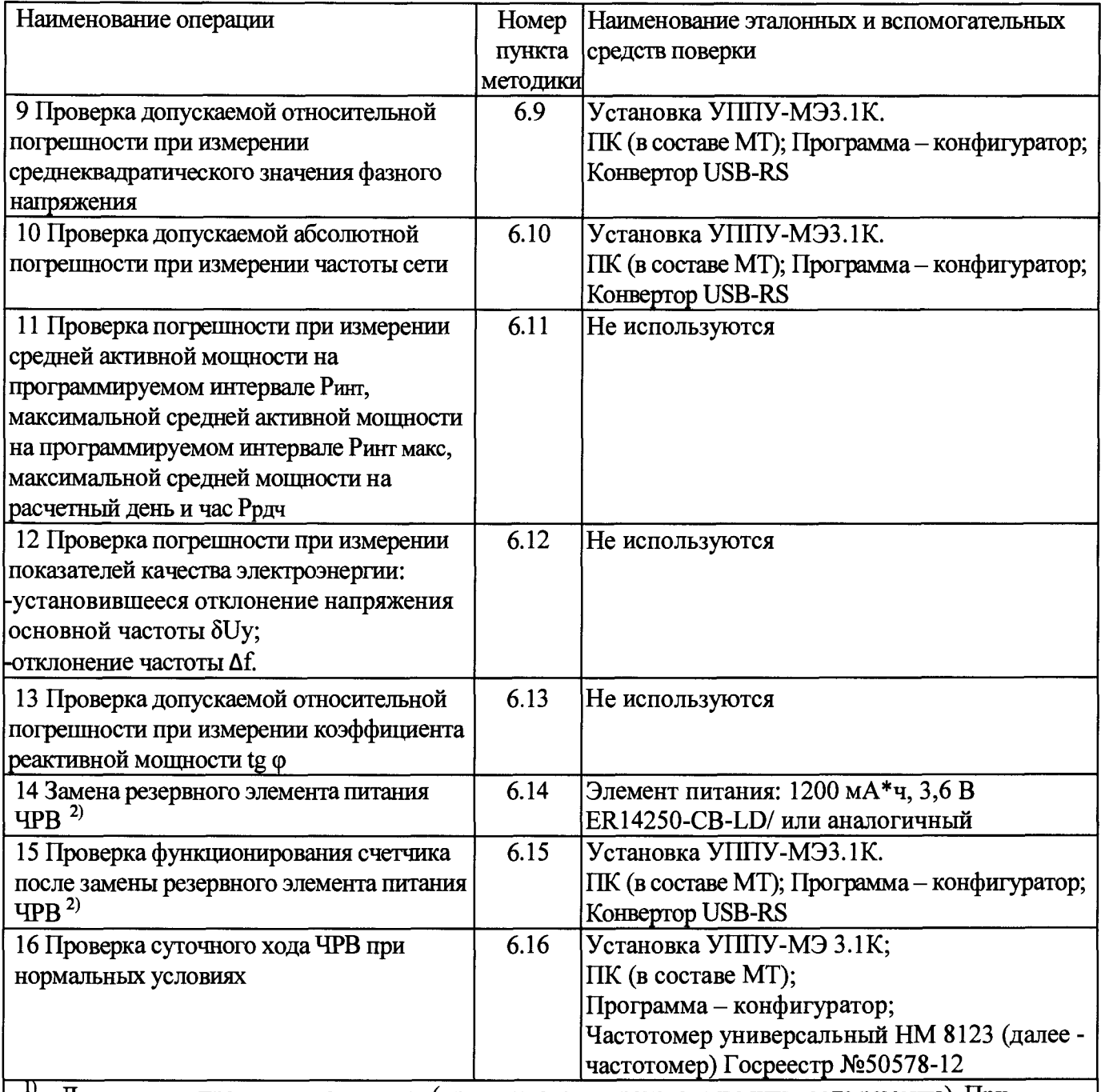

lf Допускается проводить до поверки (при выпуске из производства или после ремонта). При предъявлении протокола испытаний повторные испытания по этой позиции не проводятся. <sup>2)</sup> При первичной поверке не проводится.<br><sup>3)</sup> При провелении периолической повер

3) При проведении периодической поверки допускается проводить опробование только тех интерфейсов, которые используются в счетчике, на основании письменного заявления владельца счетчика, оформленного в произвольной форме.

1.2 Поверка должна быть прекращена после выполнения любой операции, в результате которой получены отрицательные результаты.

1.3 Допускается проведение поверки счетчиков с применением эталонных и вспомогательных средств поверки, не указанных в таблице 1, но обеспечивающих контроль метрологических характеристик поверяемых счетчиков с требуемой точностью.

1.4 Проведение первичной поверки счетчиков при выпуске из производства выполняют на основании выборки в соответствии с приказом Минпромторга России № 1815 от 02.07.2015 г. (подробнее см. приложение 3).

1.5 Считывание данных со счетчиков допускается осуществлять по всем имеющимся интерфейсам, если нет иных указаний.

1.6 Допускается проведение поверки с установленным коммуникатором, если нет иных указаний.

#### **2 Требования к квалификации поверителей**

К проведению поверки допускаются лица, аттестованные в качестве поверителей и изучившие:

- эксплуатационную документацию на счетчики;

- эксплуатационную документацию на эталонные и вспомогательные средства поверки, указанные в таблице 1;

К работе должны допускаться поверители, имеющие группу по электробезопасности не ниже 3.

#### **3 Требование безопасности**

3.1 Помещение для проведения поверки и размещения поверочного оборудования должно соответствовать правилам техники безопасности и производственной санитарии.

3.2 При проведении поверки должны соблюдаться правила и требования, предусмотренные действующими «Правилами технической эксплуатации электроустановок потребителей» и «Правилами по охране труда при эксплуатации электроустановок», а также требования безопасности, изложенные в эксплуатационной документации на поверочную установку и на частотомер.

#### **4 Условия поверки**

При проведении поверки необходимо соблюдать следующие нормальные условия:

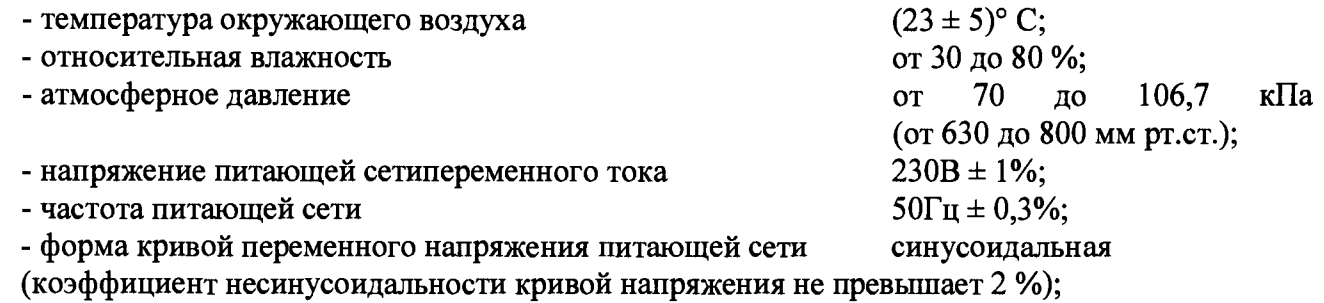

#### **5 Подготовка к поверке**

5.1 Перед проведением поверки счетчик должен быть выдержан при нормальной температуре в течение двух часов.

5.2 На первичную поверку должны предъявляться счетчики, принятые отделом технического контроля предприятия - изготовителя или уполномоченными на то представителями организации, проводившей ремонт.

5.3 При подготовке к поверке необходимо:

- проверить соответствие условий поверки требованиям раздела 4;

- подготовить к работе эталонные и вспомогательные средства поверки (см. таблицу 1) в соответствии с эксплуатационной документацией;

- проверить наличие действующих свидетельств о поверке на применяемые средства поверки;

#### **6 Проведение поверки**

#### **6.1 Внешний осмотр**

При проведении внешнего осмотра должно быть установлено соответствие счетчика следующим требованиям:

6.1.1 В паспорте счетчика должна стоять отметка о приемке ОТК.

6.1.2 Корпус счетчика и его части (см. приложение Г) не должны иметь механических повреждений.

6.1.3 Надписи и обозначения на шильдиках счетчика должны быть четкими и ясными.

6.1.4 Клеммная колодка должна иметь все винты без механических повреждений шлицов.

**Результат внешнего осмотра считают положительным, если выполнены требования пп.6.1.1 - 6.1.4.**

#### **6.2 Испытание изоляции счетчика напряжением переменного тока**

Испытательное напряжение переменного тока 4 кВ должно быть приложено в течение 1 мин между зажимами 1-4 счетчика, соединенными вместе, и «землей». Во время испытаний контакты разъема для подключения выводов интерфейса RS-485, выводы электрического испытательного выхода ТМ должны быть соединены с «землей»,см. приложения Б, Г.

Внимание! При проверке изоляции винт За должен быть установлен.

В качестве «земли» используется специально наложенная на корпус счетчика фольга, касающаяся всех доступных частей корпуса счетчика и присоединенная к плоской проводящей поверхности, на которой расположен счетчик. Фольга должна находиться от зажимов и от отверстий для проводов на расстоянии не более 20 мм.

Результат испытания считают положительным, если во время испытания не было искрения, пробивного разряда или пробоя.

#### **6.3 Опробование счетчика**

Для проведения опробования и проверки требований точности, стартового тока и отсутствия самохода подключить счетчик к поверочной установке в соответствии со схемами подключения (см. приложение Б) и эксплуатационной документацией на поверочную установку. Выполнить прогрев счетчика (не менее 5 минут).

На схемах обозначено: Г, Н - сторона генератора и сторона нагрузки при подключении токовых цепей (I) поверочной установки, Ф, N - фазный и нулевой провода при подключении цепей напряжения (U) поверочной установки.

Счетчики имеют электрический испытательный выход ТМ в соответствии с ГОСТ 31818.11 и соответствующий ему оптический индикатор функционирования ТМ. Конфигурирование испытательного выхода ТМ и индикатора ТМ по виду измеряемой энергии (активной или реактивной) должно выполняться программно (см. приложение В).

Для считывания показаний и конфигурирования счетчиков требуется ввод паролей. Разграничение прав доступа к информации указано в приложении Д. Пароли при выпуске счетчиков из производства указаны в приложени В.

Перед проведением проверок необходимо сконфигурировать счетчик на учет по проводу (фазному или нулевому) с максимально протекающим током. Конфигурирование выполняют по любому из интерфейсов с использованием программы-конфигуратора (см. приложение В).

Основные технические характеристики исполнений счетчиков приведены в таблице Е. 1.

6.3.1 Идентификация ПО

Идентификацию метрологически значимой части ПО счетчиков проводят путем считывания номера версии (идентификационного номера ПО) при помощи МТ в процессе проверки интерфейса RS - 485 счетчика при помощи конвертора USB-RS с использованием программыконфигуратора (см. приложение В).

Таблица 2 – Идентификационные данные метрологически значимой части ПО

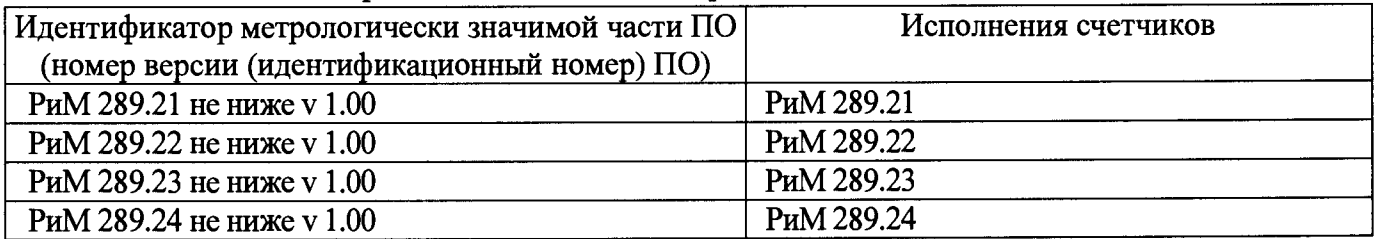

Результат проверки считают положительным, если идентификатор метрологически значимой части ПО (номер версии (идентификационный номер) ПО) счетчика, отображаемый в рабочем окне программы-конфигуратора, соответствует данным, приведенным в таблице 2.

Допускается идентификацию метрологически значимой части ПО счетчиков проводить путем визуального считывания цифрового идентификатора ПО (версии) в момент подачи сетевого напряжения на счетчик (см. приложение Ж). Результат проверки считают положительным, если версия ПО счетчика, отображаемая на дисплее, соответствует данным, приведенным в таблице 2.

6.3.2 Опробование счетчика (см. таблицу 1) проводят во время прогрева счетчика или при определении погрешностей по п. 6 таблицы 1.

6.3.2.1 Проверка интерфейса RS - 485 счетчиков заключается в проверке правильности считывания информации со счетчика при помощи конвертора USB-RS соответственно с использованием программы-конфигуратора (см. приложение В).

Результат проверки считают положительным, если в рабочем окне программы отображаются данные поверяемого счетчика.

6.3.2.2 Проверка счетного механизма заключается в проверке правильности считывания информации со счетчика при помощи МТ с использованием программы - конфигуратора (см. приложение В).

Результат проверки счетного механизма считают положительным, если:

- в рабочем окне МТ отображаются тип и показания счетчика в кВт-ч (квар-ч);

- во время проведения поверки произошло приращения показаний счетчиков;

- на дисплее счетчика при включении одновременно отображаются все сегменты индикатора (визуальная проверка).

6.3.2.3 Проверка кнопки управления КнУ заключается в установлении факта ее работоспособности вручную. Результат проверки КнУ считают положительным, если при кратком нажатии КнУ выполняется перебор показаний и сообщений на дисплее счетчика.

6.3.2.4 Проверку состояния ЭПл, ЭПлК, ДПМП проводят в последовательности:

- подать на счетчик номинальное напряжение;

- считать данные со счетчика при помощи программы конфигуратора (см. приложение В) с использованием USB-RS, выполнив соответствующие команды в рабочем окне программыконфигуратора;

- считать записи в окне программы, отображающие состояние ЭПл, ЭПлК, ДПМП.

Результат проверки считают положительным, если во вкладке «Внешние воздействия» в строках «Пломба корпуса», «Пломба клеммника» (при условии фиксации в нажатом состоянии), отсутствуют приращения времени (в секундах) в поле «Прод. Поел, с» (Продолжительность последнего воздействия), а в строке «Магнитное поле» в поле «Последняя сработка» запись о дате и времени последнего воздействия не совпадает со временем и датой текущей поверки.

Примечания

1) При поднесении УСО к корпусу счетчика возможно срабатывание ДПМП и, как следствие, в строке «Магнитное поле» в поле «Последняя сработка» появится запись о дате и времени последнего воздействия, совпадающая со временем и датой текущей поверки.

2) При нарушении ЭПлК наблюдают приращение времени (в секундах) в поле «. Прод. Поел, с» (Продолжительность последнего воздействия).

6.3.2.5 Проверка электрического испытательного выхода ТМ заключается в проверке его работоспособности - наличия выходного сигнала на электрическом испытательном выходе ТМ, регистрируемый соответствующим устройством поверочной установки. Проверку совмещают с проверкой допускаемой основной погрешности, вызываемой изменением тока, при измерении активной и реактивной энергии.

Схемы расположения контактов испытательного выхода счетчиков приведена на рисунке Г1.

6.3.2.6 Проверка ЧРВ счетчика заключается в наблюдении изменений показаний ЧРВ счетчика при каждом последующем считывании в рабочем окне программы-конфигуратора (см. приложение В).

Результат опробования считают положительным, если при двух последовательных считываниях данных со счетчика с интервалом 3 - 10 с текущие показания ЧРВ счетчика в соответствующем поле рабочего окна программы-конфигуратора изменяются синхронно с показаниями часов МТ.

6.3.2.7 Проверка УКН (в зависимости от исполнения счетчика, см. приложение Е) заключается в проверке правильности выполнения коммутации УКН при управлении по интерфейсу RS - 485 при помощи конвертора USB-RS с использованием программы-конфигуратора (см. приложение В). Проверку выполняют при номинальном напряжении, токе, превышающем стартовый ток, но не более 1макс и коэффициенте мощности, равном 1.

Результат опробования считают положительным, если происходит выключение и включение УКН по команде МТ и на индикаторе тока поверочной установки изменения тока соответствуют поданным командам.

6.3.2.8 Проверка ИСК заключается в считывании информации со счетчика с использованием программы-конфигуратора (см. приложение В)

Для счетчика, не укомплектованного коммуникатором, проверка ИСК заключается в считывании данных со счетчика при помощи программы - конфигуратора с использованием устройства проверки ИСК, которое устанавливается в отсек коммуникатора (см. рисунок Г.7).

Результат опробования считают положительным, если в рабочем окне программыконфигуратора правильно отображается заводской номер, тип поверяемого счетчика и на устройстве ИСК светится индикатор «V».

Для счетчика, укомплектованного коммуникатором, опробование ИСК заключается в считывании данных со счетчика с использованием МТ. При проверке следует использовать конвертор в соответствии с типом установленного коммуникатора (описано в эксплуатационной документации на коммуникатор).

Процесс считывания данных со счетчика с использованием коммуникатора описан в эксплуатационной документации на коммуникатор (поставляется в комплекте коммуникатора, имеется на сайте предприятия - изготовителя).

Примечание - У счетчика, укомплектованного коммуникатором, на корпусе имеется шильдик с обозначением типа коммуникатора.

Результат опробования считают положительным, если в рабочем окне программыконфигуратора правильно отображается заводской номер, тип поверяемого счетчика.

6.3.2.9 Проверка оптопорта заключается в проверке правильности считывания информации со счетчика при помощи УСО с использованием программы-конфигуратора (см. приложение В). Схема расположения оптопорта счетчика приведена в приложении Г.

Результат опробования считают положительным, если в рабочем окне программыконфигуратора правильно отображается заводской номер, тип поверяемого счетчика.

Примечание - При поднесении УСО к корпусу счетчика возможно срабатывание ДПМП и, как следствие, отключение УКН (в случае если установлена опция отключения УКН при воздействии магнитного поля). При необходимости возврата УКН в исходное состояние см. п. 6.3.2.7.

#### **6.4 Проверка стартового тока**

6.4.1 Проверку стартового тока при измерении активной/реактивной энергии проводят в последовательности:

- подать номинальное напряжение,

 $\Gamma$ 

- установить испытательный ток в соответствии с таблицей 3. Испытание проводят при коэффициенте мощности cos  $\varphi = 1$  при измерении активной энергии и при sin  $\varphi = 1$  при измерении реактивной энергии,

- провести считывание значения текущей мощности со счетчика по интерфейсу RS - 485 при помощи программы-конфигуратора (см. приложение В) с использованием конвертора USB-RS.  $Ta6$ пина 3 – Проверка стартового тока

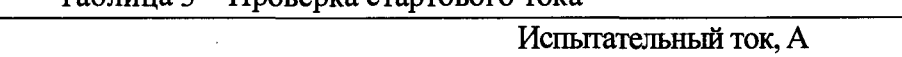

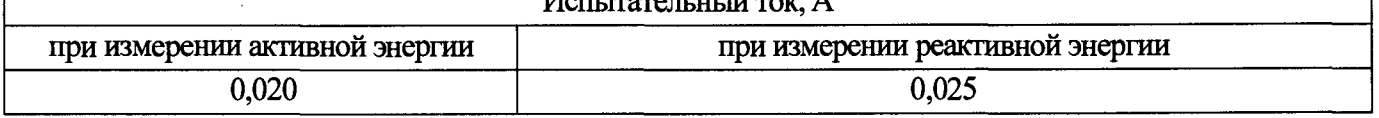

Результат проверки считают положительным, если значение текущей мощности (активной и реактивной), отображаемое в рабочем окне программы -конфигуратора не равно нулю.

6.4.2 Проверку стартового тока при измерении активной/реактивной энергии в нулевом проводе проводят в последовательности:

- подать номинальное напряжение,

- установить испытательный ток по нулевому проводу равный 5 А. Испытание проводят при коэффициенте мощности cos  $\varphi = 1$  при измерении активной энергии и при sin  $\varphi = 1$  при измерении реактивной энергии.

- установить испытательный ток по нулевому проводу равный О А, при этом не снимая номинального напряжения;

- установить испытательный ток в соответствии с таблицей 3;

- провести считывание значения текущей мощности со счетчика по интерфейсу RS - 485 при помощи программы-конфигуратора (см. приложение В) с использованием конвертора USB-RS.

# **6.5 Проверка отсутствия самохода**

Проверку отсутствия самохода проводят при подаче фазного напряжения 264 В при отсутствии тока.

Проверку проводят в последовательности:

- подать испытательное напряжение 264 В;

- по истечении времени испытания, приведенного в таблице 4, провести считывание значения текущей мощности со счетчика по интерфейсу RS - 485 при помощи программы-конфигуратора (см. приложение В) с использованием конвертора USB-RS.

Таблица 4 - Проверка отсутствия самохода

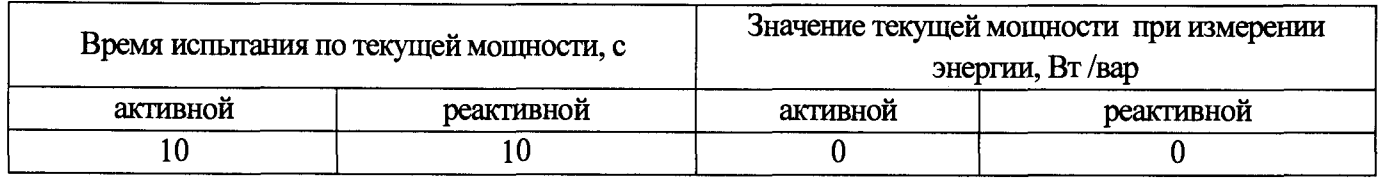

Результат проверки считают положительным, если значение мощности (активной и реактивной) в рабочем окне программы-конфигуратора равны 0.

# **6.6 Проверка допускаемой основной погрешности, вызываемой изменением тока, при измерении активной и реактивной энергии**

Определение погрешностей счетчика при измерении энергии (активной и реактивной) проводят по методике, приведенной в руководстве по эксплуатации на поверочную установку.

Проверку допускаемой основной погрешности счетчиков при измерении энергии (активной и реактивной) проводят при номинальном напряжении в режимах, указанных в таблице 5 (при измерении активной энергии) и в таблице 6 (при измерении реактивной энергии).

Для счетчиков, измеряющих ток нулевого провода (см. приложение Е), требования предъявляются также при измерении активной и реактивной энергии по нулевому проводу.

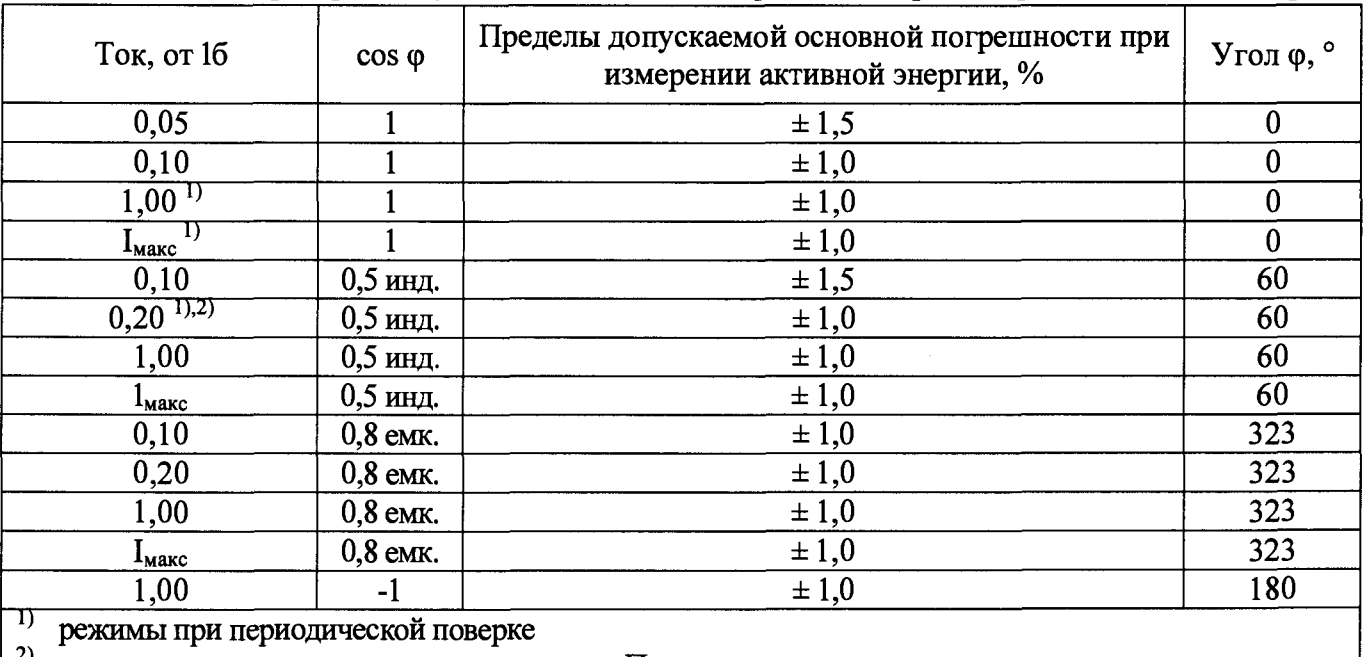

Таблица 5 - Проверка допускаемой основной погрешности при измерении активной энергии

2) режим при проверке по нулевому проводу. Проверку проводят для счетчиков в зависимости от исполнений (см. приложение Е)

Таблица 6 – Проверка допускаемой основной погрешности при измерении реактивной энергии

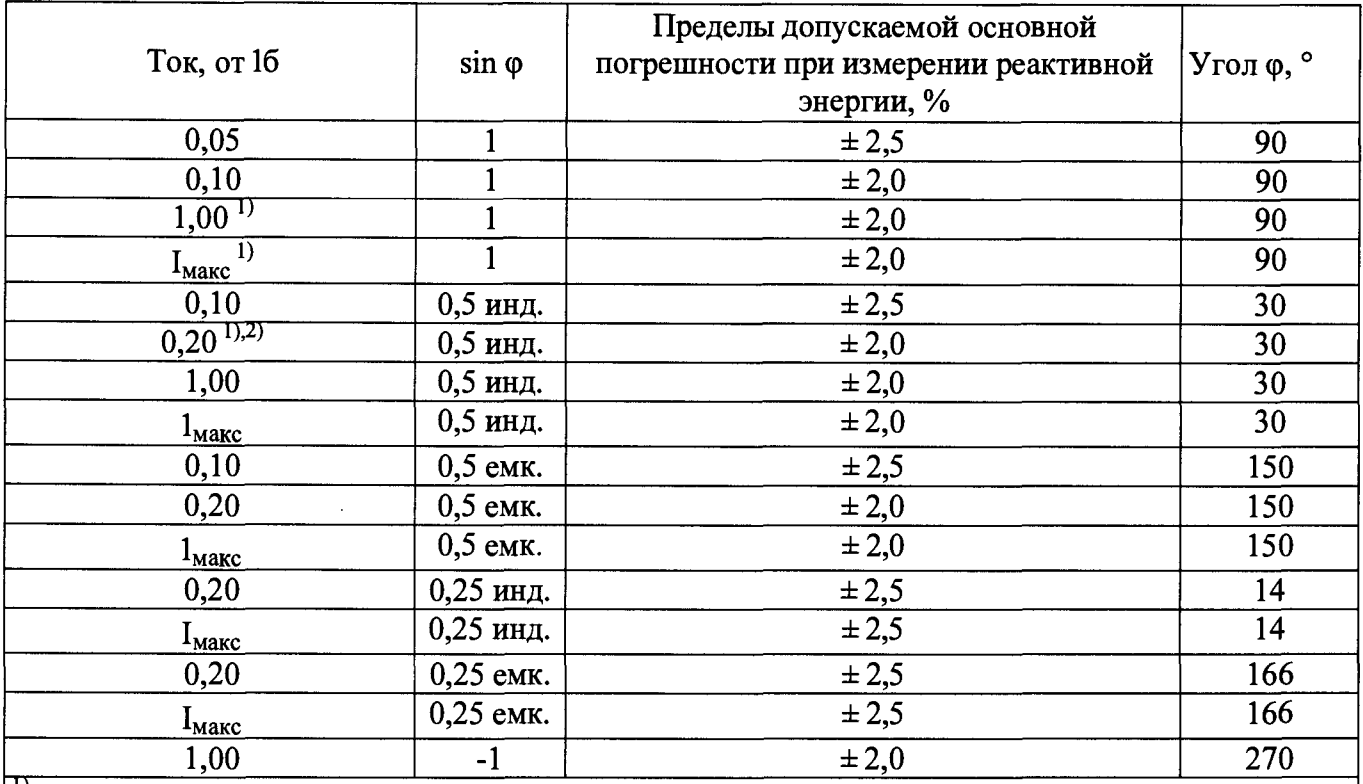

режимы при периодической поверке

 $2)$ режим при проверке по нулевому проводу. Проверку проводят для счетчиков в зависимости от исполнений (см. приложение Е)

Примечание - Переключение режима учета между фазным и нулевым проводом осуществляется с помощью программы - конфигуратора (подробнее см. руководство на программу - конфигуратор).

Результаты проверки погрешностей счетчика при измерении активной и реактивной энергии считают положительными, если полученные значения погрешностей соответствуют требованиям, приведенным в таблицах 5,6.

6.7 Проверка допускаемой основной погрешности, вызываемой изменением тока, при измерении активной и реактивной мощности с периодом интегрирования 1 с (текущей активной и реактивной мошности)

Для счетчиков, измеряющих ток нулевого провода (см. приложение Е), требования предъявляются также при измерении активной и реактивной мощности по нулевому проводу.

Проверку допускаемой основной погрешности при измерении активной мощности с 6.7.1 периодом интегрирования 1 с проводят при номинальном напряжении, базовом токе и коэффициенте мощности  $cos \varphi = 1$ .

Проверку проводят в последовательности:

-подать на счетчик номинальное напряжение;

-подать базовый ток;

-определить значение допускаемой основной погрешности при измерении активной мощности по формуле

$$
\delta P = 100 \bullet \frac{(P_C - P_{\beta T})}{P_{\beta T}},\tag{1}
$$

где  $\delta P$  - расчетное значение допускаемой основной погрешности при измерении активной мощности, %;

 $P_{\text{ST}}$  – текущее значение активной мощности с периодом интегрирования 1 с, определенной по показаниям поверочной установки;

 $P_c$  – текущее значение активной мощности с периодом интегрирования 1 с, определенное по показаниям поверяемого счетчика. Р<sub>с</sub> определяют по данным в соответствующем окне программы-конфигуратора (см. приложение В).

Результат проверки считают положительным, если значение  $\delta P$  находится в пределах  $\pm 1,0$  %.

Примечание - Проверку (в зависимости от исполнения счетчика, см. приложение Е) проводят как по фазному проводу, так и по нулевому проводу. Переключение режима учета между фазным и нулевым проводом осуществляется с помощью программы - конфигуратора. (подробнее см. руководство на программу - конфигуратор).

6.7.2 Проверку допускаемой основной погрешности при измерении реактивной мощности с периодом интегрирования 1 с проводят при номинальном напряжении, базовом токе и sin  $\varphi = 1$ .

Проверку проводят в последовательности:

-подать на счетчик номинальное напряжение;

-подать базовый ток;

-определить значение допускаемой основной погрешности при измерении реактивной мощности по формуле

$$
\delta Q = 100 \bullet \frac{(Q_C - Q_{\mathcal{H}})}{Q_{\mathcal{H}}},\tag{2}
$$

где  $\delta Q$  – расчетное значение допускаемой основной погрешности при измерении реактивной мощности, %;

 $Q_{3T}$  – текущее значение реактивной мощности с периодом интегрирования 1 с. определенной по показаниям поверочной установки;

 $Q_c$  - текущее значение реактивной мощности с периодом интегрирования 1 с, определенное по показаниям поверяемого счетчика. О<sub>с</sub> определяют по данным в соответствующем окне программы-конфигуратора (см. приложение В).

Результат проверки считают положительным, если расчетное значение  $\delta$  находится в пределах  $\pm 2.0$  %.

6.8 Проверка допускаемой относительной погрешности измерении при среднеквадратического значения тока фазного провода и среднеквадратического значения тока нулевого провода

Проверку допускаемой относительной погрешности при измерении среднеквадратического значения тока фазного провода и среднеквадратического значения тока нулевого провода (в зависимости от исполнения счетчика, см. приложение Е) проводят при базовом токе, номинальном напряжении и коэффициенте мощности, равном 1.

Проверку проводят в последовательности:

-подать на счетчик номинальное напряжение;

-подать базовый ток;

-определить значение допускаемой относительной погрешности при измерении среднеквадратического значения тока фазного провода и среднеквадратического значения тока нулевого провода по формуле

$$
\delta I = 100 \bullet \frac{(I_C - I_{\mathcal{H}})}{I_{\mathcal{H}}},\tag{3}
$$

 $\delta$ l допускаемой относительной погрешности при измерении где  $\sim$   $\sim$ значение среднеквадратического значения тока фазного провода или среднеквадратического значения тока нулевого провода, %;

1эт - текущее значение тока, А, определенное по показаниям поверочной установки;

1с - текущее значение тока, А, определенное по показаниям поверяемого счетчика. 1с определяют по данным в соответствующем окне программы-конфигуратора (см. приложение  $B)$ .

Результат проверки допускаемой относительной погрешности счетчика при измерении среднеквадратического значения тока фазного провода и среднеквадратического значения тока нулевого провода считают положительным, если полученные значения погрешностей находятся в пределах  $\pm$  0,5 %.

#### 6.9 Проверка допускаемой относительной погрешности при измерении среднеквадратического значения фазного напряжения

Проверку допускаемой относительной погрешности при измерении среднеквадратического значения фазного напряжения проводят при базовом токе, номинальном напряжении, коэффициенте мощности, равном 1.

Проверку проводят в последовательности:

-подать на счетчик номинальное напряжение:

-подать базовый ток;

-определить значение допускаемой относительной погрешности измерении при среднеквадратического значения напряжения по формуле

$$
\delta U = 100 \bullet \frac{(U_C - U_{\Im T})}{U_{\Im T}},\tag{4}
$$

гле  $\delta U$ -значение допускаемой относительной погрешности при измерении среднеквадратического значения напряжения. %:

Uэт - текущее значение фазного напряжения, В, определенное по показаниям поверочной установки;

Uc - текущее значение фазного напряжения, В, определенное по показаниям поверяемого счетчика. Ис определяют по данным в соответствующем окне программы-конфигуратора (см. приложение В).

Результат проверки допускаемой относительной погрешности счетчика при измерении среднеквадратического значения фазного напряжения считают положительным, если полученное значение находится в пределах  $\pm$  0.5 %.

6.10 Проверка допускаемой абсолютной погрешности при измерении частоты сети

Проверку допускаемой абсолютной погрешности при измерении частоты сети проводят при базовом токе, номинальном напряжении, коэффициенте мощности, равном 1.

Проверку проводят в последовательности:

подать на счетчик номинальное напряжение, установить номинальное значение частоты сети, подать базовый ток.

Примечание - Допускается проводить проверку при значениях частоты, соответствующих рабочему диапазону частот (50  $\pm$  0,2) Гц;

определить значение допускаемой абсолютной погрешности при измерении частоты по формуле

$$
\Delta f = (f_C - f_{\partial T}),\tag{5}
$$

где  $\Delta f$ -значение допускаемой абсолютной погрешности при измерении частоты, Гц;

fc - значение частоты по показаниям проверяемого счетчика в соответствующем окне программы-конфигуратора, Гц;

fc определяют по данным, считанным по интерфейсам счетчика. Показания считывают не ранее чем через 15 с после установления напряжения на проверяемом счетчике.

fэт - значение частоты по показаниям поверочной установки, Гц.

Результат проверки считают положительным, если  $\Delta f$  находится в пределах  $\pm 0.030$  Гц.

6.11 Проверка погрешности при измерении средней активной мощности на программируемом интервале Ринт, максимальной средней активной мощности на программируемом интервале Ринт макс, максимальной средней мощности на расчетный день и час Ррдч

При положительных результатах идентификации метрологически значимой части ПО и проверки погрешности счетчиков при измерении активной мощности с периодом интегрирования 1 с дается заключение о соответствии счетчиков требованиям точности при измерении Ринт, Ринт макс и Ррдч.

6.12 Проверка погрешности при измерении показателей качества электроэнергии

При положительных результатах идентификации метрологически значимой части ПО и проверки погрешности при измерении среднеквадратических значений напряжения и частоты сети дается заключение о соответствии счетчиков требованиям к точности при измерении показателей качества электроэнергии:

1) погрешность при измерении установившегося отклонения напряжения основной частоты  $\delta$ Uy не более ± 0,5 %;

2) погрешность при измерении отклонения частоты  $\Delta f$  не более  $\pm$  0,030 Гц.

#### **6.13 Проверка допускаемой относительной погрешности при измерении коэффициента** реактивной мощности tg **o**

При положительных результатах идентификации метрологически значимой части ПО и проверки погрешностей счетчиков при измерении активной и реактивной мощности дается заключение о соответствии счетчиков требованиям точности при измерении tg ф.

**6.14 Замена резервного элемента питания ЧРВ**

**Внимание! Замену резервного элемента питания ЧРВ счетчика выполнять при отключенном напряжении.**

**Для счетчиков проверить параметр «Напряжение батареи» в рабочем окне программы Setting\_dlms.exe (см. приложение В). Оно должно быть 3,2 В и выше. Если значение напряжения в окне «Напряжение батареи» ниже указанного, резервный элемент питания ЧРВ подлежит замене.**

Для замены резервного элемента питания ЧРВ необходимо:

а) снять контрольную пломбу (при наличии), снять клеммную крышку, крышку отсека коммуникатора, крышку отсека резервного элемента питания ЧРВ (см. приложение Г);

б) заменить резервный элемент питания ЧРВ.

Характеристики элемента питания ЧРВ указаны в таблице 1, п. 6.14.

в) установить крышку отсека резервного элемента питания ЧРВ, крышку отсека коммуникатора на основание корпуса, установить клеммную крышку (см. приложение Г).

г) навесить контрольную пломбу.

**6.15 Проверка функционирования счетчика после замены резервного элемента питания ЧРВ**

Проверку проводят в последовательности:

- подать на счетчик номинальное напряжение и базовый ток;

- провести запуск ЧРВ (установить время) (см. приложение В);

- проверить статус ЭПл. Контролировать во вкладке «Внешние воздействия» отсутствие приращения (в секундах) времени работы ЭПл (см приложение В).

Результат проверки функционирования считают положительным, если произошел запуск ЧРВ.

#### **6.16 Проверка суточного хода ЧРВ при нормальных условиях**

Проверку суточного хода ЧРВ при нормальных условиях определяют по значению периода импульсов на испытательном выходе ТМ, сконфигурированного для контроля ЧРВ при помощи программы-конфигуратора (см. приложения Б, В).

Проверку осуществляют с помощью одного из устройств, входящих в комплект поверочной установки: пульта формирования импульсов (ПФИ) при использовании электрического испытательного выхода или УФС-Э при использовании оптического испытательного выхода. ПФИ (или УФС-Э) подключают к устройству сопряжения «Энергомонитор 3.1 К», входящему в состав установки УППУ-МЭ3.1К.

Частотомер подключают к разъему «F<sub>BX</sub> (внешнее устройство)» устройства сопряжения « Энергомонитор 3.1К ».

Значение суточного хода определяют по формуле

$$
\Omega = \frac{(T_{HCI} - T_{HOM})}{K_{PAC}},\tag{6}
$$

где  $\Omega$  – расчетная величина суточного хода, измеренная однократно, с/сут;

 $T_{HOM}$  – расчетное значение номинального периода, равного 10°, мкс;

К<sub>РАС</sub> - коэффициент пересчета. Коэффициент пересчета принимают равным 11,57;

Тисп - измеренное значение периода следования импульсов ТМ, мкс, определенное по показаниям частотомера, с периодом усреднения, равным 32 с.

Результат проверки считают положительным, если суточный ход ЧРВ при нормальных условиях находится в пределах ± 0,5 с/сут.

#### **7 Оформление результатов поверки**

7.1 Результаты первичной поверки счетчиков при выпуске из производства заносят в протокол поверки. Рекомендуемая форма протокола поверки счетчиков приведена в приложении А.

7.2 Положительные результаты первичной поверки оформляют записью в соответствующем разделе паспорта счетчика и нанесением знака поверки в виде оттиска поверительного клейма, Счетчик пломбируют с нанесением знака поверки в виде оттиска поверительного клейма в установленном месте в соответствии с рисунками 1 -3 .

7.3 Положительные результаты периодической поверки счетчика оформляют свидетельством о поверке или записью в соответствующем разделе паспорта, гасят знак предыдущей поверки и пломбируют счетчик с нанесением знака поверки в виде оттиска поверительного клейма на установленном месте в соответствии с рисунком 1.

**Внимание! Для пломбирования счетчиков следует использовать проволоку пломбировочную, изготовленную из нержавеющей стали (например, проволока 12Х18Н10Т-ТС ГОСТ 18143-72 или аналогичная).**

#### **Внимание! Пломбирование счетчиков с использованием медной проволоки запрещено.**

7.4 При отрицательных результатах периодической поверки оформляют извещение о непригодности. Знак поверки и свидетельство предыдущей поверки гасят.

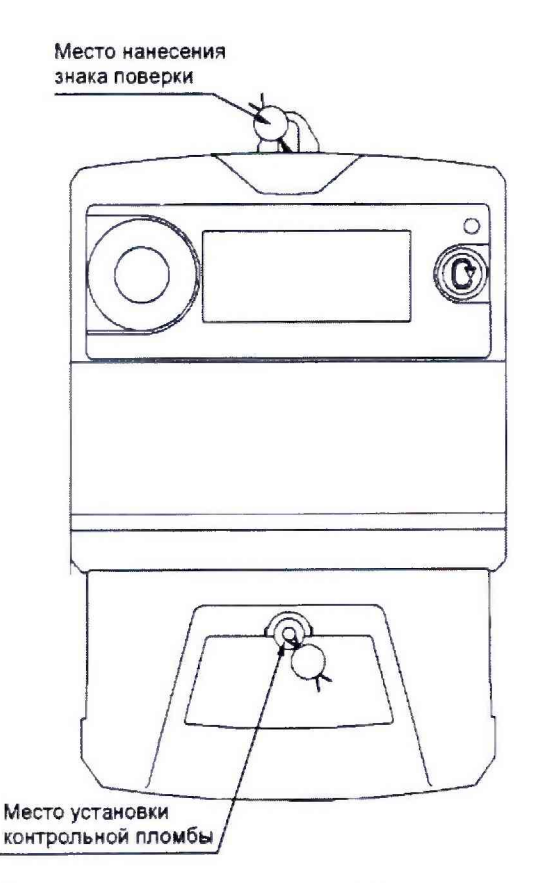

Рисунок 1 - Схема пломбировки от несанкционированного доступа, обозначение места нанесения знака поверки на счетчиках

Технический директор АО «Радио и Микроэлектроника»

С.П. Порватов

П.С. Утовка

Главный метролог АО «Радио и Микроэлектроника»

### Приложение А ФОРМА ПРОТОКОЛА ПОВЕРКИ (рекомендуемое)

Протокол поверки счетчиков РиМ 289.21, Рим 289.22, РиМ 289.23, Рим 289.24

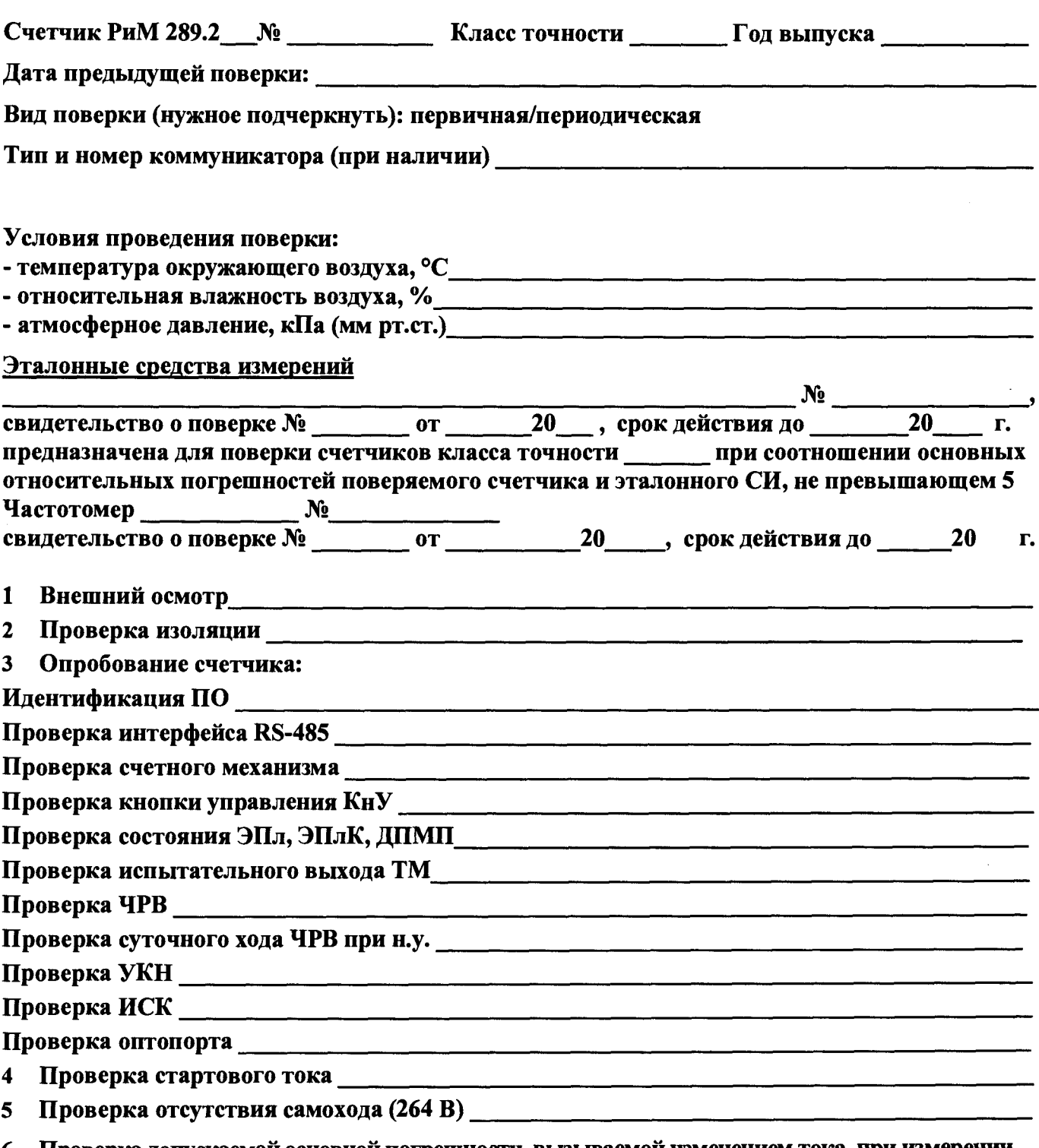

Проверка допускаемой основной погрешности, вызываемой изменением тока, при измерении 6 активной энергии при номинальном напряжении 230 В

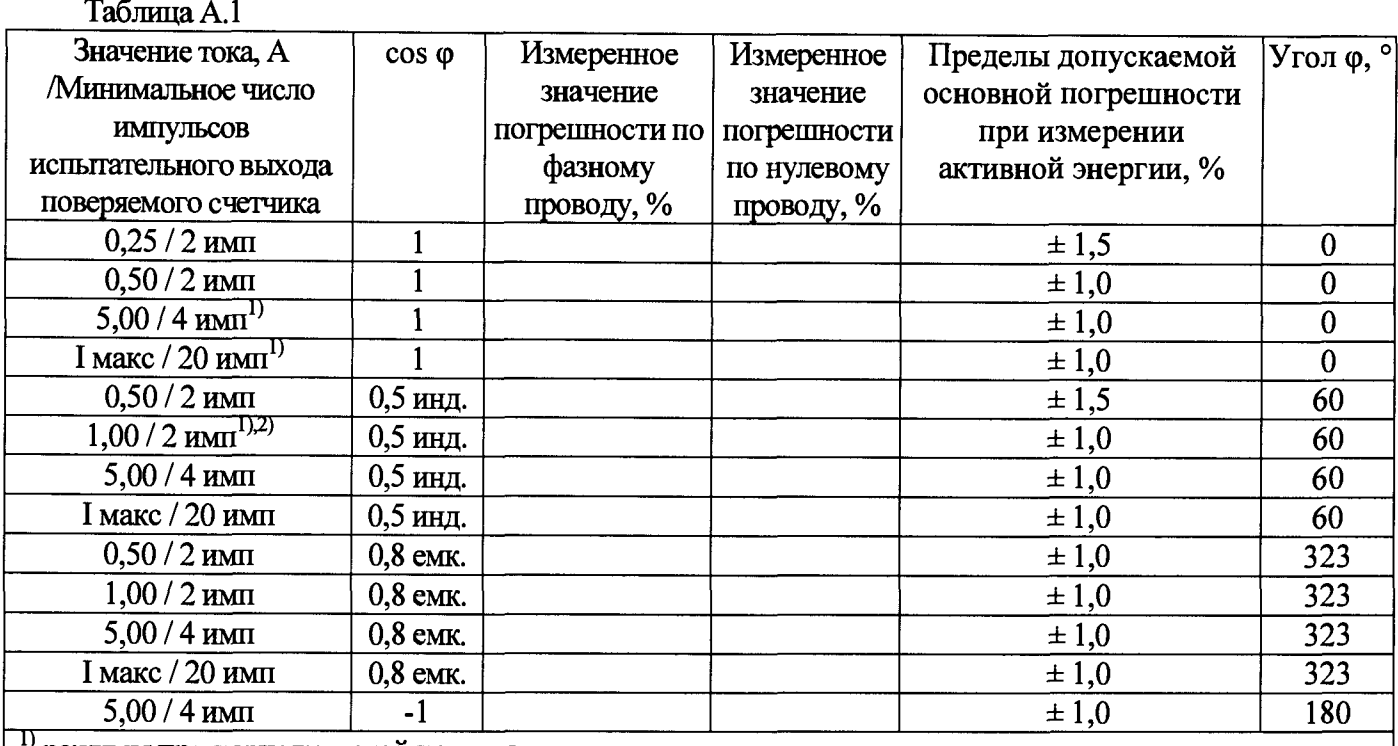

режимы при периодической поверке

2) режим при проверке по нулевому проводу. Проверку проводят для счетчиков в зависимости от исполнений (см. приложение Е)

# 7 Проверка допускаемой основной погрешности, вызываемой изменением тока, при измерении активной мощности с периодом интегрирования 1 с при номинальном напряжении 230 В и базовом токе 5 А

Таблица А.2

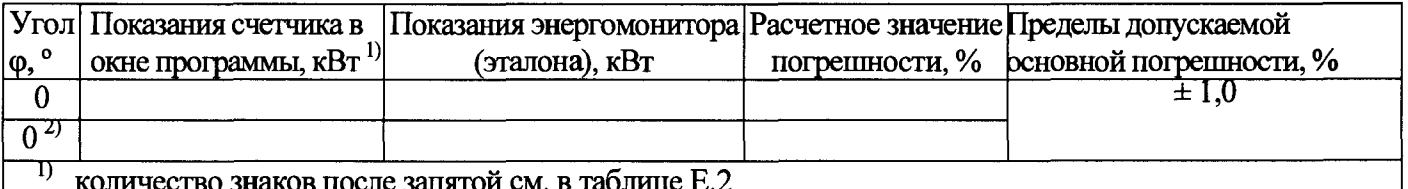

 $2)$ режим при проверке по нулевому проводу. Проверку проводят для счетчиков в зависимости от исполнений (см. приложение Е)

#### 8 Проверка допускаемой относительной погрешности при измерении

#### среднеквадратического значения тока фазного провода при номинальном напряжении 230 В и базовом токе 5 А

Таблица А.3

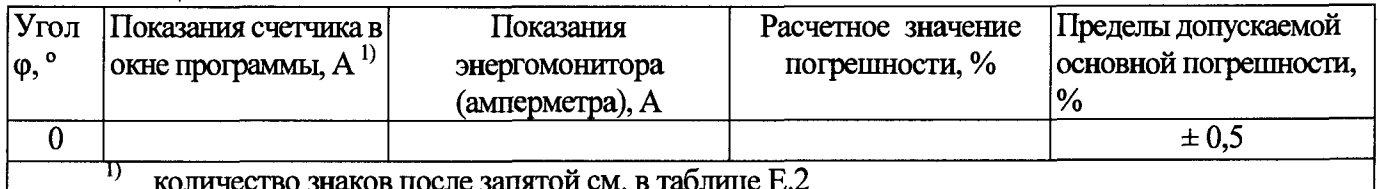

# Проверка допускаемой относительной погрешности при измерении

#### среднеквадратического значения тока нулевого провода при номинальном напряжении 230 В и базовом токе 5 А

Таблица А.4

 $\overline{9}$ 

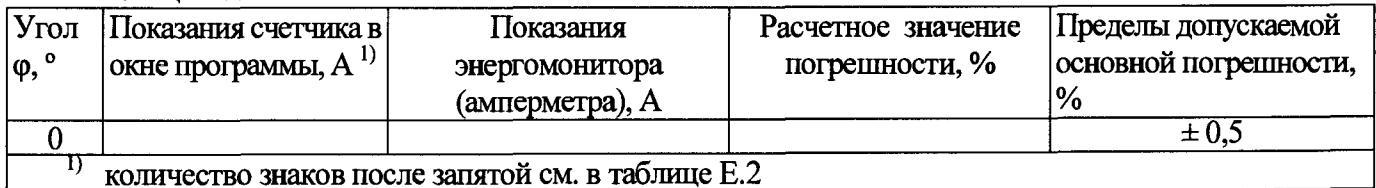

#### 10 Проверка допускаемой относительной погрешности при измерении среднеквадратического значения фазного напряжения при номинальном напряжении 230 В и базовом токе 5 А

Таблина А.5

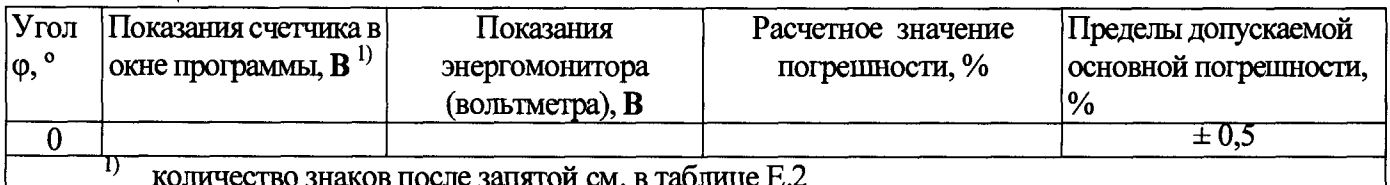

#### Проверка допускаемой абсолютной погрешности при измерении частоты сети при 11 номинальном напряжении 230 В и базовом токе 5 А, частота 50 Гц

Таблица А.6

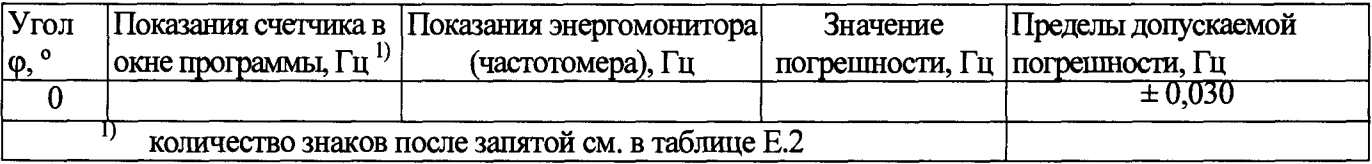

### 12 Проверка погрешности при измерении Ринт, Ринт макс, Ррдч

При положительных результатах идентификации метрологически значимой части ПО и проверки погрешности счетчиков при измерении активной мощности с периодом интегрирования 1 с дается заключение о соответствии счетчиков требованиям точности при измерении Ринт, Ринт макс, Ррдч.

Заключение

### 13 Проверка погрешности при измерении показателей качества электроэнергии

При положительных результатах проверки точности при измерении среднеквадратических значений напряжения, идентификации метрологически значимой части ПО дается заключение о соответствии счетчика требованиям к точности при измерении показателей качества электроэнергии: установившееся отклонение напряжения основной частоты  $\delta U$ у, отклонение частоты Af.

Заключение

### 14 Проверка допускаемой основной погрешности, вызываемой изменением тока, при измерении реактивной энергии при номинальном напряжении 230 В

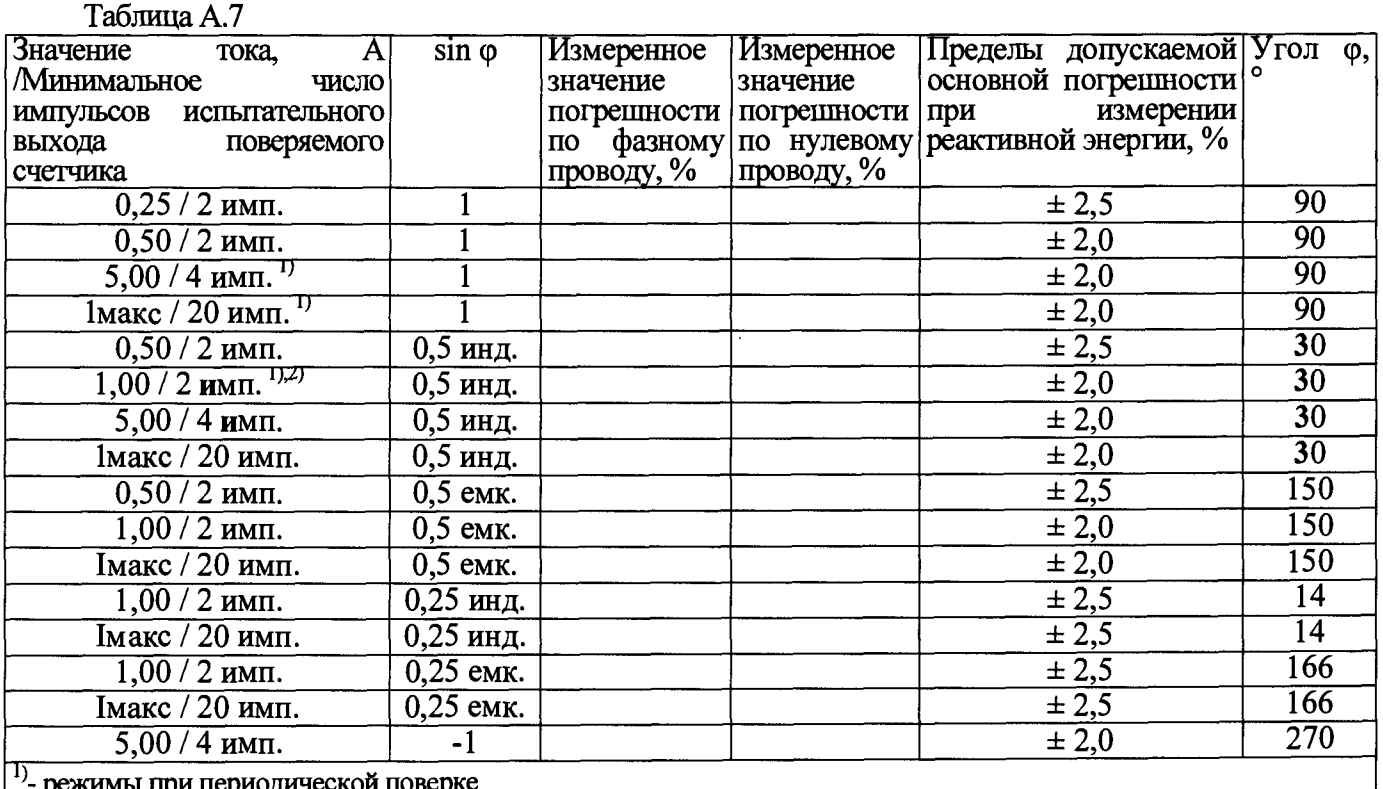

и периодическои поверке

<sup>2)</sup> режим при проверке по нулевому проводу. Проверку проводят для счетчиков в зависимости от исполнений (см. приложение Е)

#### 15 Проверка допускаемой основной погрешности, вызываемой изменением тока, при измерении реактивной мощности с периодом интегрирования 1 с при номинальном напряжении 230 В и базовом токе 5 А

Таблина А 8

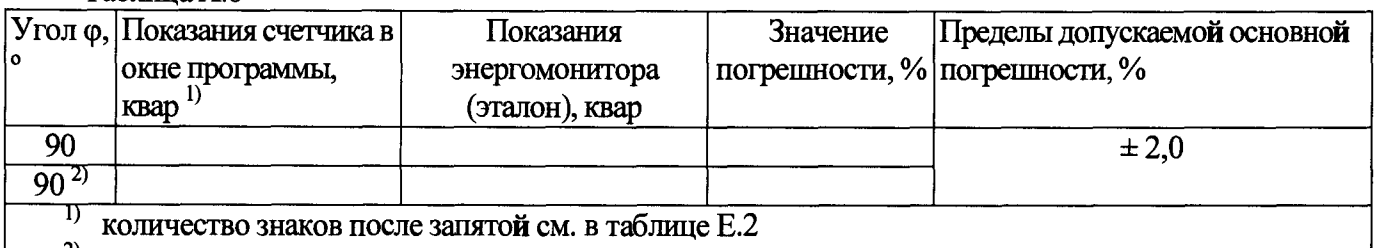

<sup>2)</sup> режим при проверке по нулевому проводу. Проверку проводят для счетчиков в зависимости от исполнений (см. приложение Е)

#### 16 Проверка допускаемой относительной погрешности при измерении коэффициента реактивной мощности tg  $\varphi$

При положительных результатах идентификации метрологически значимой части ПО и проверки погрешностей счетчиков при измерении активной и реактивной мощности лается заключение о соответствии счетчиков требованиям точности при измерении tg ф.

Заключение

17 Выполнение замены резервного элемента питания ЧРВ (нужное подчеркнуть): да / нет

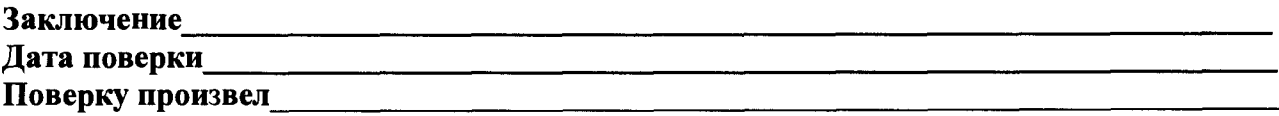

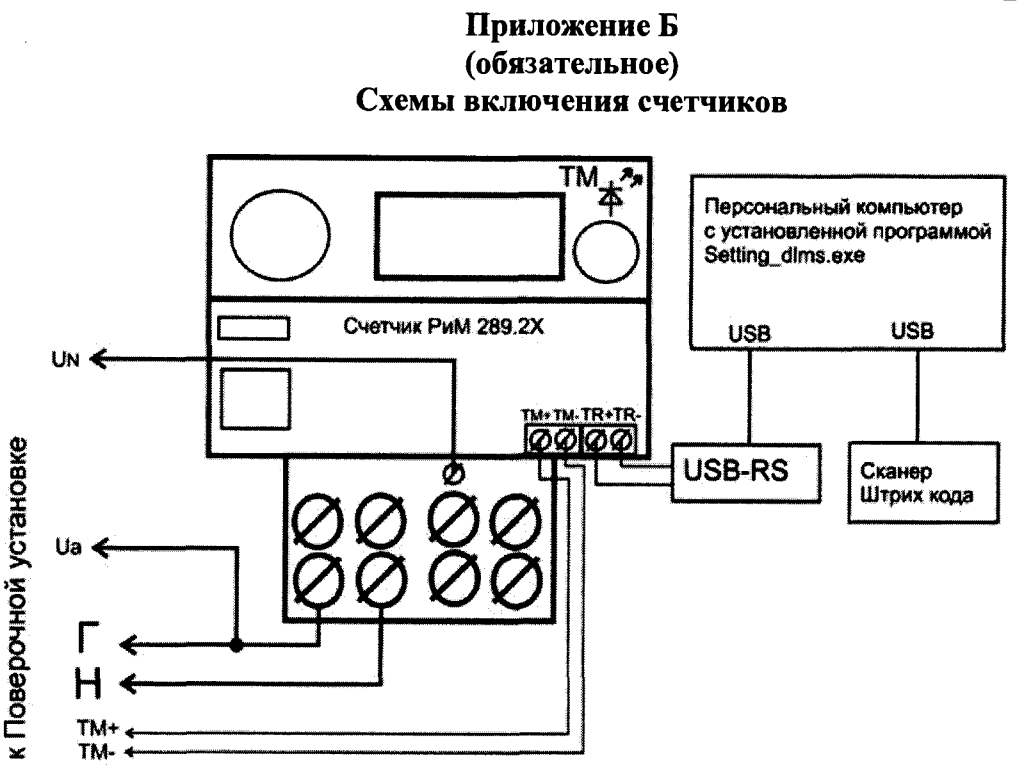

Примечание - винт За при не удалять.

Рисунок Б.1 - Схемы включения счетчиков при проверке испытательного выхода ТМ, при проверке счетного механизма, при проверке: допускаемой основной погрешности, вызываемой изменением тока, при измерении активной и реактивной энергии, допускаемой основной погрешности, вызываемой изменением тока, при измерении активной и реактивной мощности с периодом интегрирования 1 с (текущей активной и реактивной мощности), дополнительной погрешности, вызываемой изменением напряжения в расширенном рабочем диапазоне напряжений, стартового тока, отсутствия самохода, проверка допускаемой относительной погрешности при измерении среднеквадратического значения тока фазного провода, проверка допускаемой относительной погрешности при измерении среднеквадратического значения

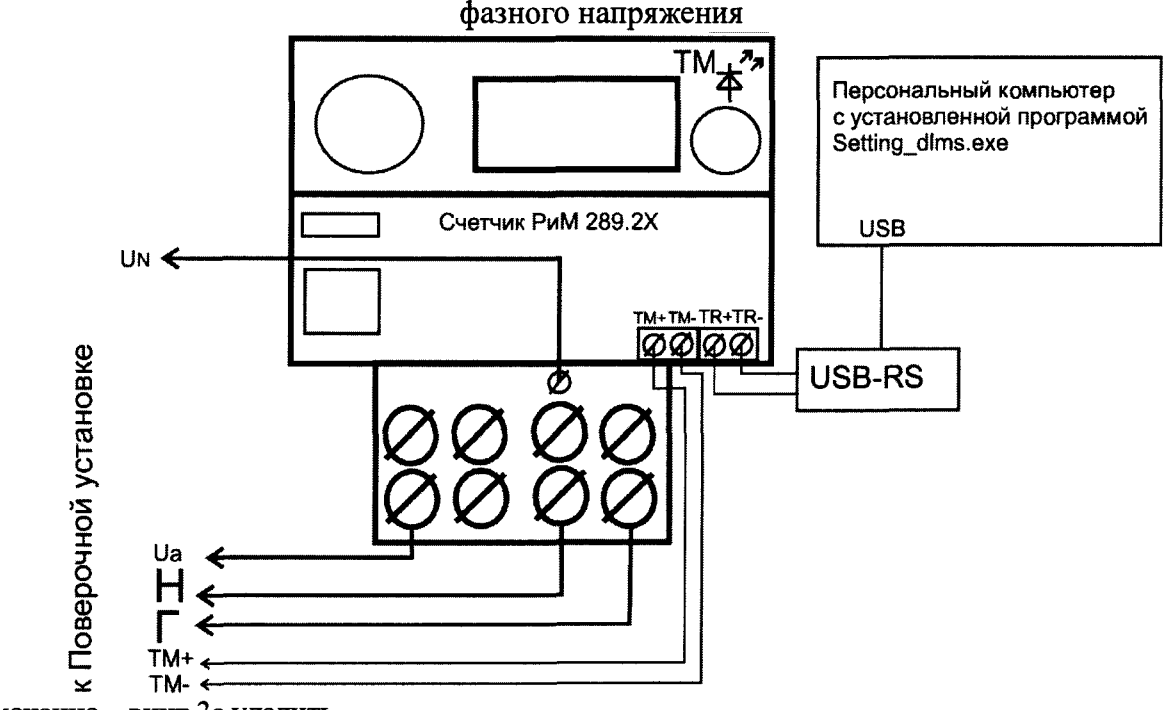

Примечание - винт За удалить.

Рисунок Б.2 - Схемы включения счетчиков при проверке допускаемой относительной погрешности при измерении среднеквадратического значения тока нулевого провода

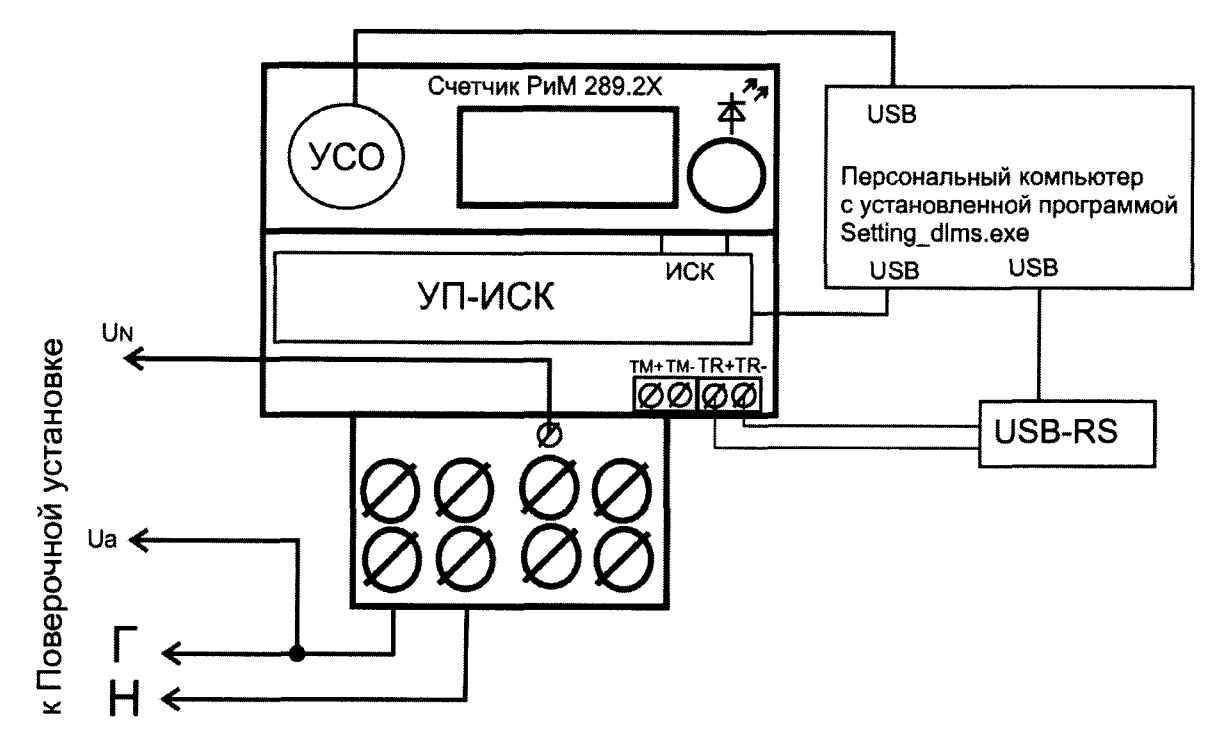

**Рисунок Б.З - Проверка интерфейса RS 485, проверка ИСК, проверка оптопорта, проверка состояния ЭПл, ЭПлК, ДПМП, проверка УКН**

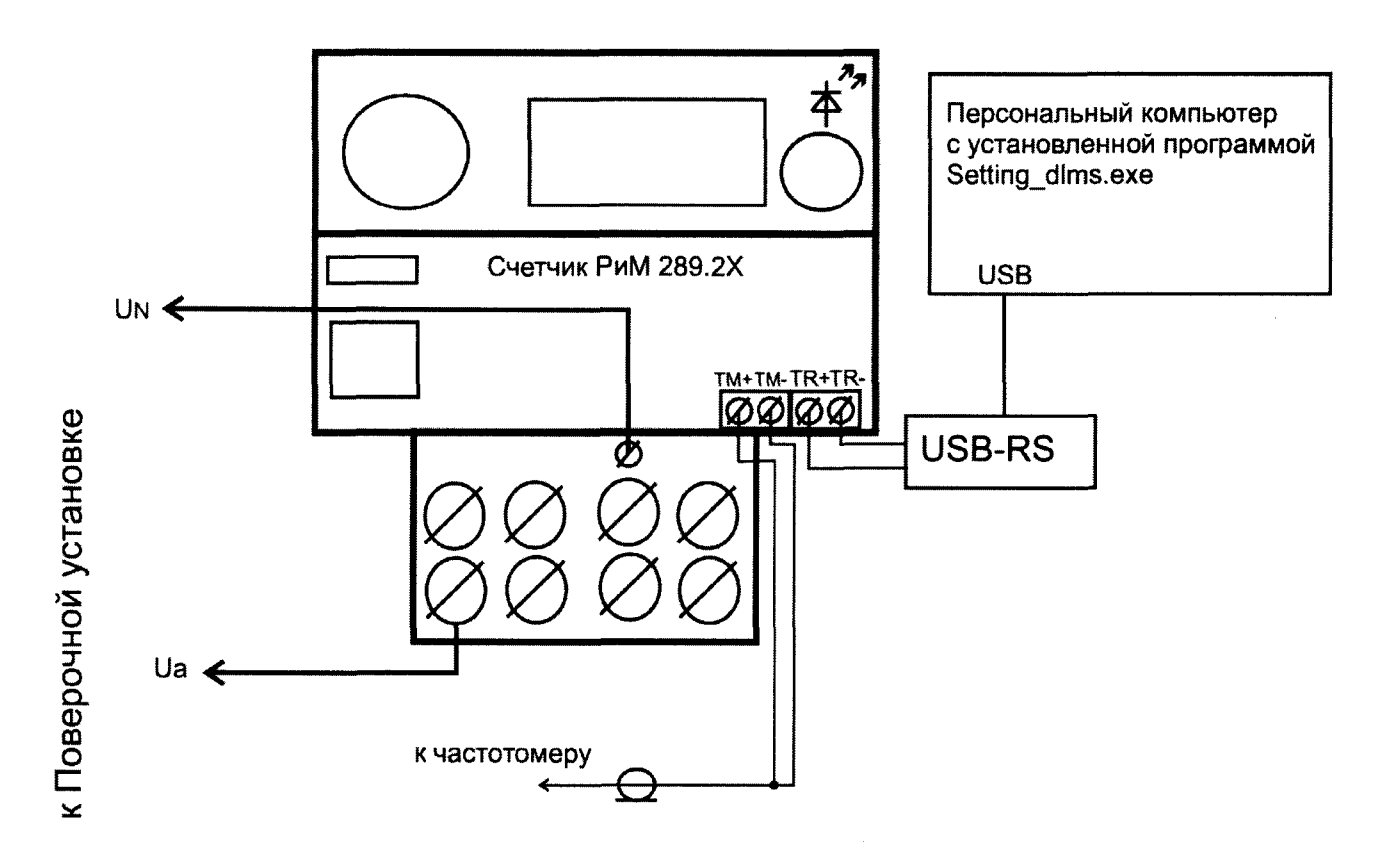

**Примечание - Проверку осуществляют с помощью одного из устройств, входящих в комплект поверочной установки: пульта формирования импульсов (ПФИ) при использовании электрического испытательного выхода или УФС-Э при использовании оптического испытательного выхода. ПФИ (или УФС-Э) подключают к устройству сопряжения «Энергомонитор 3.1К», входящему в состав установки УППУ-МЭ3.1К. Частотомер подключают к разъему «Fbx (внешнее устройство)» устройства сопряжения «Энергомонитор 3.1К».**

Рисунок Б.4 - Проверка суточного хода ЧРВ при нормальных условиях

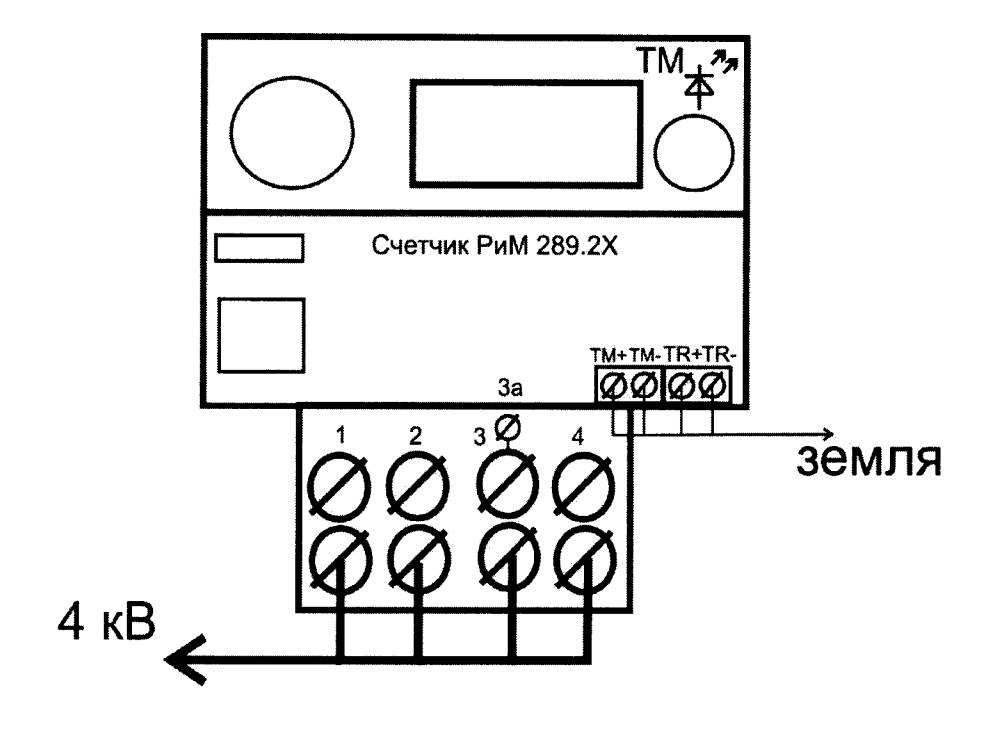

Рисунок Б.5 - Схема включения счетчиков при испытании изоляции счетчика напряжением переменного тока

# **ПРИЛОЖЕНИЕ В**

#### **(обязательное)**

### **Порядок работы с программой Setting\_dlms.exe**

**В.1** Программа **Setting\_dlms.exe** предназначена для занесения служебной информации в счетчики перед установкой их у потребителя и считывания информации по интерфейсу RF868 и оптопорту в ПК. Программа Setting\_dlms предназначена для связи со счётчиками по протоколу IEC 62056-46 (DLMS COSEM).

Программа работает с тремя уровнями доступа: публичный клиент (РС), считыватель показаний (MR), конфигуратор (US)- (разграничение прав доступа к информации счетчика - см. приложение Д).

# **В.2 Счетчики поставляются производителем со следующими установками:**

**При выпуске из производства:**

- Пароль уровня Считыватель показаний (MR) (низкий) Reader

- Пароль уровня Конфигуратор (US) (высокий) SettingRiM489.2X

**ВНИМАНИЕ! В целях обеспечения информационной безопасности при вводе в эксплуатацию счетчиков рекомендуется изменить заводские установки паролей.**

# **Параметры тарификации:**

- Однотарифное расписание;
- РДЧ: день=01, час=00;
- автоматический переход на летнее/зимнее время не активирован;

- таблица выходных и праздничных дней в соответствии с официальным графиком, без корректировок;

- таблица переносов выходных и праздничных дней - пустая;

 $-$  текущее время: UTC+7.

# **Функции управления нагрузкой (только для счетчиков с УКН):**

**Состояние** УКН - включено

#### **Отключение абонента (только для счетчиков с УКН):**

- при превышении максимальной мощности контроль отключен;
- при превышении максимального тока контроль отключен;
- $-$  при превышении напряжения 15 % контроль отключен;
- при воздействии внешнего магнитного поля защитный интервал 0 с;
- при разбалансе каналов тока контроль отключен;
- при превышении температуры контроль отключен;

при наличии тока при отсутствии напряжения - контроль отключен.

#### **Автоматическое включение абонента (только для счетчиков с УКН):**

 $-$  при снижении напряжения ниже 1,15 U ном  $-$  не установлено.

# **Режим учета активной энергии:**

- раздельный.

# **Параметры настройки профилей:**

- период фиксации профиля №1: 15 мин;
- период фиксации профиля №2: 30 мин.

#### **Параметры для определения показателей качества электроэнергии:**

- согласованное напряжение: 230 В;
- $-$  порог по tg $\varphi$ : 1,732.

# **Параметры индикапии**

на дисплей счетчика выводятся показания:

- суммарная активная энергия прямого направления (импорт);
- суммарная текущая активная мощность;
- текущая активная мощность;
- показания счетчика по 1 тарифу текущие;
- показания счетчика по 1 тарифу на РДЧ.

#### **Состояние журналов счетчиков:**

Журналы счетчиков могут содержать записи, произведенные во время производственного цикла.

При первичной поверке счетчика с заводскими установками используются пароли заводских установок (см. выше).

В случае если счетчик находился в эксплуатации - это пароли, записанные организацией, предоставившей счетчик на поверку.

Пароли можно изменить в процессе работы программы, для этого предназначены поля с соответствующими названиями.

**Внимание! Если счетчик поступил на поверку после эксплуатации, необходимо иметь сведения о паролях. Без этих данных провести поверку невозможно.**

**ВНИМАНИЕ! При проведении поверки не следует изменять установки поверяемого счетчика без необходимости.**

#### **В.З При проведении опробования счетчика необходимо:**

**В.3.1** Подать на счетчик номинальное напряжение.

**В.3.2** Запустить программу Setting\_dlms.exe, должно появиться окно программы «Программирование счетчиков РиМ по технологии Dlms/Cosem».

#### **В.3.3 Установление связи со счетчиком по интерфейсу RS-485**

а) Выбрать тип связи «RS-485», номер COM-порта к которому подключен USB-RS.

Установить в рабочем окне программы - конфигуратора скорость обмена (заводские установки 9600 Бод, если счетчик находился в эксплуатации - это скорость обмена, установленная организацией, предоставившей счетчик на поверку).

б) Выбрать в поле «Уровень доступа» - «Высокий», что соответствует уровню «Конфигуратор (US)». В поле «Пароль» ввести пароль, записанный в счетчик (заводские установки – см. В.2).

Если счетчик находился в эксплуатации, то в поле «Пароль» ввести пароль организации, предоставившей счетчик на поверку.

в) Ввести - 1 значение поля «Адрес счетчика (логический)» -;

г) Установить в поле «Адрес счетчика (физический)» сетевой адрес счетчика в магистрали (заводские установки - см. В.2, если счетчик находился в эксплуатации- это записанный организацией сетевой адрес).

д) Выполнить команду «Установить связь», обозначенную символом **В.** В рабочем окне программы должно появиться сообщение «Связь установлена».

**Внимание!** Изменить адрес интерфейса в магистрали возможно только при обращении по этому же интерфейсу.

е) выбрать закладку «Основные сведения», поля закладки должны заполниться данными, считанными со счетчика. Нажать кнопку «Обновить», если поля не заполняются.

#### **В.3.4 Конфигурирование счетчика перед началом проверок**

Для конфигурирования счетчика в закладке «Настройки» нажать кнопку «Режим учета», далее в появившемся окне «Режим учета активной энергии» выбрать режим «По максимуму», нажать «Ок». Нажать кнопку «Обновить». Контролировать в поле «Режим учета активной энергии» запись «По максимуму».

По окончании всех проверок следует сконфигурировать «Режим учета активной энергии» на режим «Раздельный» (если счетчик находится на первичной поверке) или сконфигурировать на тот режим учета, который был прописан у организации, предоставившей счетчик на поверку.

#### **В.3.5 Проверка счетного механизма**

Для проверки счетного механизма в поле «Уровень доступа» выбрать закладку «Низкий», а в поле «Счетчик» выбрать закладку «Показания». После установления связи со счетчиком поля закладки заполняются данными (показания счетчика в кВт-ч (квар-ч)), считанными со счетчика. Нажать кнопку «Обновить», если поля не заполняются.

**В.3.6 Считывание значений активной и реактивной мощности, среднеквадратических значений тока, среднеквадратических значений фазного напряжения, значений частоты сети.**

Считывание значений проводят в последовательности:

- выполнить п. В.3.3 с а) – д),

- выбрать закладку «Электрические показатели», все поля должны заполниться данными, считанными со счетчика. Нажать кнопку «Обновить», если поля не заполняются.

Примечание - Значение тока, напряжения, мощностей (активной, реактивной), задаваемых поверочной установкой, измеряются энергомонитором поверочной установки с использованием программы «EnForm.exe». Измеренные значения должны отображаться в рабочем окне «Энергоформа» на закладке «Показания» в подзакладке «Измерения» в таблице «Мощности». Значения токов, напряжений, мощностей (активной, реактивной) отображаются с учетом знака направления.

Значение частоты сети, задаваемой поверочной установкой, измеряется программой «EnForm.exe» и отображается в рабочем окне «Энергоформа» на закладке «Показания» в подзакладке «Углы».

#### **В.3.7 Идентификация программного обеспечения**

После установления связи выбрать закладку «Основные сведения». Поля закладки должны заполниться данными, считанными со счетчика. Нажать кнопку «Обновить» если поля не заполняются.

#### **В.3.8 Проверка ЧРВ**

Считывание данных проводят в последовательности:

- выполнить п. В.3.3 с а) – д),

- выбрать закладку «Время и координаты», поля закладки должны заполниться данными о текущем времени ЧРВ, считанными со счетчика. Нажать кнопку «Обновить», если поля не заполняются.

- нажать кнопку «Обновить» после заполнения поля «Текущее время»;

- контролировать обновление даты и времени в поле «Текущее время» синхронно с изменением данных на панели «Время» МТ.

Примечание - при установке времени (при замене резервного элемента питания ЧРВ) в закладке «Время и координаты» нажать кнопку «Установить время».

**В.3.9Для выполнения запуска ЧРВ счетчика (синхронизация/ установка времени, требуется пароль** US) необходимо выполнить следующие действия:

- нажать кнопку «Установить время» на закладке «Время и координаты», в отобразившемся окне «Установка времени» нажать кнопку «Ок».

#### **ВНИМАНИЕ! Все остальные кнопки не нажимать.**

- нажать кнопку «Обновить» после заполнения поля «Текущее время»;

- контролировать изменение даты и времени в поле «Текущее время» синхронно с изменением данных в панели «Время».

#### **В.3.10 Проверка УКН**

После установления связи выбрать закладку «Управление размыкателем», поля закладки заполнятся считанными данными со счетчика, если поля не заполняются, то нажать кнопку «Обновить».

- проконтролировать что в рабочем окне программы значения параметров «Физическое состояние» и «Логическое состояние» - в состоянии «Включено»;

- нажать кнопку «Настроить размыкатель», в окне «Настройка размыкателя», выбрать в поле «Подключение нагрузки» параметр «Команда, пульт», нажать кнопку «Ок», при этом окно «Настройка размыкателя» закроется автоматически;

- чтобы отключить УКН, нажать кнопку «Отключить нагрузку», нажать кнопку «Ок» в окне «Отключение нагрузки».

- контролировать в рабочем окне программы значения параметров «Физическое состояние» и «Логическое состояние» - в состоянии «Выключено», ток поверочной установки при этом должен быть равен «О» А;

- чтобы подключить УКН, нажать кнопку «Подключить нагрузку», нажать кнопку «Ок» в окне «Подключение нагрузки».

- контролировать в рабочем окне программы значения параметров «Физическое состояние» и «Логическое состояние» - в состоянии «Включено», ток поверочной установки при этом должен быть равен 0,0516;

#### **В.3.11 Проверка оптопорта**

Считывание показаний через оптопорт производится при помощи специализированных считывателей, которые должны поддерживать протокол «С» ГОСТ IEC 61107-2011, например, УСО-2.

Для считывания показаний необходимо оптоголовку считывателя установить на поле оптопорта счетчика (основого блока) (см. приложение Г), подключить считыватель УСО к USBпорту МТ.

- в рабочем окне программы «Программирование счетчиков РиМ по технологии Dlms/Cosem» выбрать тип канала связи «Оптопорт»

- в поле СОМ выбрать СОМ порт, к которому подключено «УСО»,

- установить в поле «Уровень доступа» - низкий, что соответствует уровню «Считыватель показаний (MR)»,

- в поле «Пароль» ввести пароль, записанный в счетчик (заводские установки - см. В.2) Если счетчик находился в эксплуатации - это пароль организации, предоставившей счетчик на поверку).

- значение поля «Адрес счетчика (логический)» -1.

- нажать кнопку «Установить связь». При успешном установлении связи в рабочем окне программы должно отобразиться сообщение «Связь установлена».

- выбрать закладку «Основные сведения»,

- наблюдать заполнение полей закладки считанными данными со счетчика (нажать кнопку «Обновить», если поля не заполняются),

-контролировать соответствие значений в полях «Серийный номер» и «Тип изделия» типу и заводскому номеру поверяемого счетчика.

#### **В.3.12 Проверка ИСК**

Проверку интерфейса ИСК проводят в последовательности:

- подключить счетчик к МТ с установленной программой-конфигуратором при помощи устройства проверки ИСК (см. приложение Б);

- подать на счетчик номинальное напряжение,

- наблюдать свечение индикатора напряжения «V »на устройстве проверки ИСК,

- в поле СОМ выбрать СОМ порт, к которому подключено устройство проверки ИСК,

- установить в поле «Уровень доступа» - минимальный,

- значение поля «Адрес счетчика (логический)» -1,

- нажать кнопку «Установить связь». При успешном установлении связи в рабочем окне программы должно отобразиться сообщение «Связь установлена»,

- выбрать закладку «Основные сведения»,

- наблюдать заполнение полей закладки считанными данными со счетчика (нажать кнопку «Обновить», если поля не заполняются),

-контролировать соответствие значений в полях «Серийный номер» и «Тип изделия» типу и заводскому номеру поверяемого счетчика.

#### **В.3.13 Проверка состояния ЭПл, ЭПлК, ДПМП**

Считывание данных проводят в последовательности:

- нажать кнопку «Установить связь». При успешном установлении связи в рабочем окне программы должно отобразиться сообщение «Связь установлена»,

- выбрать закладку «Внешние воздействия»,

- наблюдать заполнение полей закладки считанными данными со счетчика (нажать кнопку «Обновить», если поля не заполняются),

#### **В.3.14 Проверка напряжения резервного элемента питания ЧРВ**

Проверка напряжения резервного элемента питания ЧРВ проводится в последовательности:

- выбрать закладку «Основные сведения»,

- проверить параметр «Напряжение батареи», оно должно быть 3,2 В и выше.

#### **В.3.15 Проверка суточного хода ЧРВ при нормальных условиях**

Проверка суточного хода ЧРВ при нормальных условиях проводится в последовательности:

- выбрать закладку «Дискретные входы и выходы + телеметрия 4 выхода»,

- нажать кнопку «Установить телем. вых», должно появиться окно «Назначение телеметрических выходов», выбрать в выпадающем меню «Пользовательский», выбрать в поле «Выход №1» в выпадающем меню «Секунды»,

- подключить к оптическому испытательному выходу ТМ счетчика ФСУ частотомера,

- включить на частотомере режим измерения периода, выбрать время измерения 32,1 с, запустить режим измерения.

Примечание - Результат измерения частотомера, при необходимости, перевести в единицу измерения - мкс.

- по окончании проверки вернуть исходные настройки, а именно нажать кнопку «Установить телем. вых», должно появиться окно «Назначение телеметрических выходов», выбрать в поле «Выход  $N$ <sup>o</sup> l » в выпадающем меню «Активная».

#### **В3.16 Конфигурирование испытательного выхода ТМ**

Конфигурирование испытательного выхода ТМ проводят в последовательности:

- выполнить В.3.3 с а) - д);

- выбрать закладку «Телеметрия 1 выход»;

- наблюдать заполнение поля закладки считанными данными со счетчика (нажать кнопку «Обновить», если поле не заполняется);

- нажать кнопку «Режим телем. вых», должно появиться окно «Назначение телеметрич. выходов», выбрать в выпадающем меню «Активная энергия» или «Реактивная энергия» или «Секунды», нажать «Ок»;

- контролировать, что испытательный выход ТМ сконфигурирован согласно таблице В. 1.

#### Таблица В.1

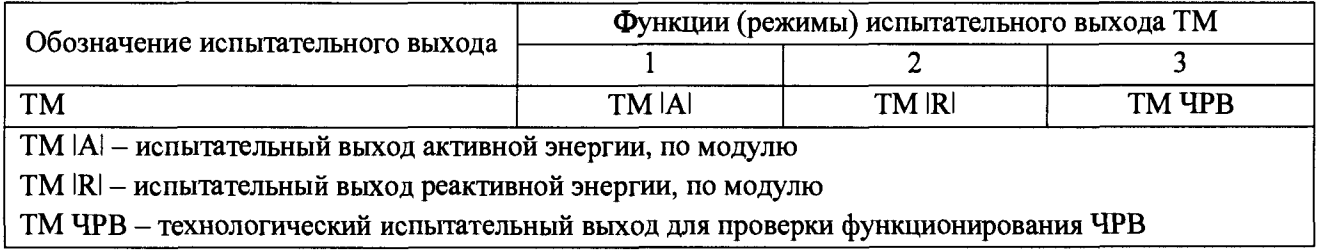

#### ПРИЛОЖЕНИЕ Г

#### (обязательное)

#### Схемы расположения индикаторов и органов управления счетчика

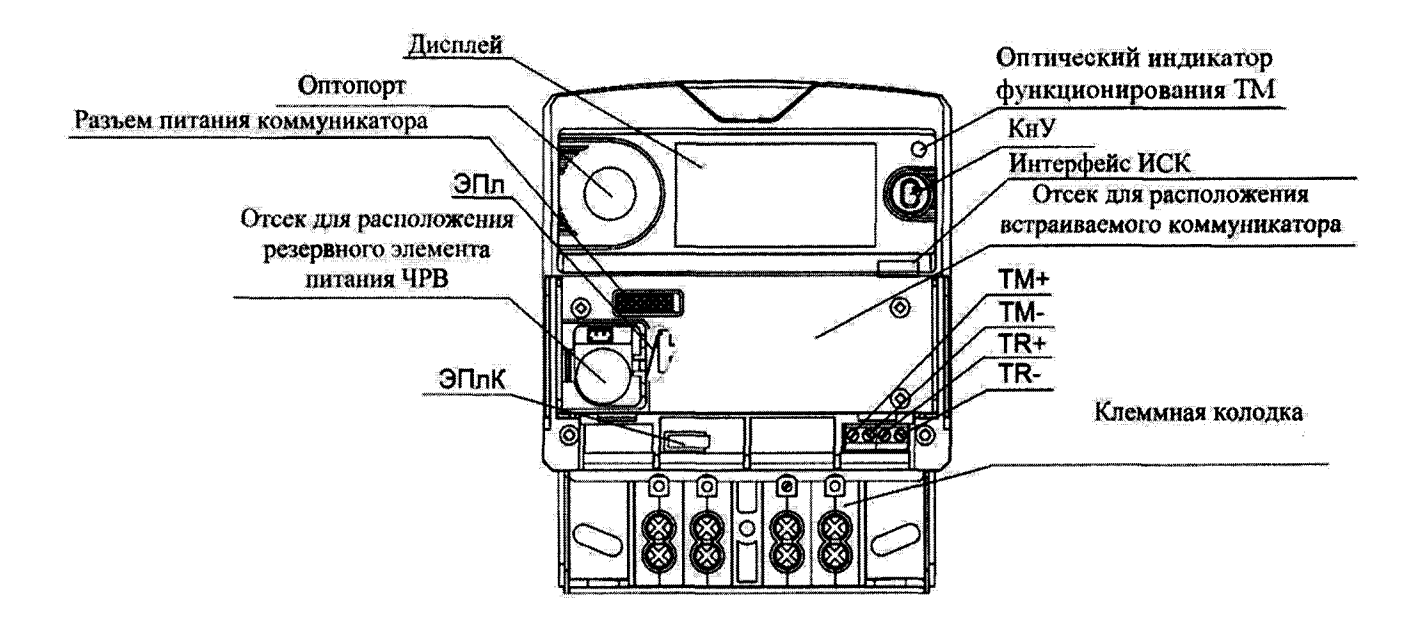

Примечание - TR-, TR+ - контакты интерфейса RS-485; ТМ+, ТМ- -выходы электрического испытательного выхода

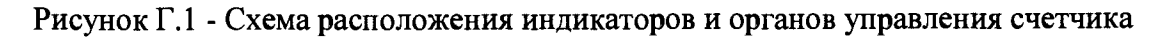

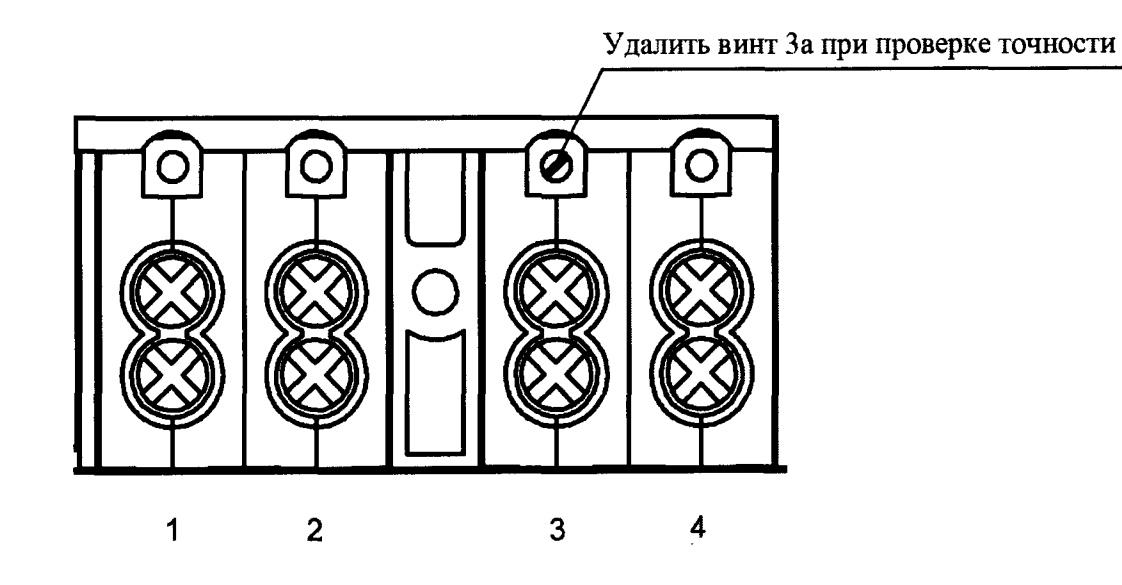

Рисунок Г.2 - Схема расположения контактов на клеммной колодке счетчика

# **Приложение** Д

# **(обязательное)**

#### **Разграничение прав доступа к информации в счетчиках**

При связи со счетчиками доступ к информации регламентирован несколькими уровнями секретности:

 $\Pi$ убличный клиент (PC) (в программе-конфигураторе уровень доступа - минимальный) не требует ввода пароля, шифрование не поддерживает. Для считывания доступны:

- логическое имя устройства;

- текущее время ЧРВ счетчиков.

*Считыватель показаний (MR)* (в программе-конфигураторе уровень доступа - низкий) требует ввода пароля, поддерживает шифрование.

*Конфигуратор (US)* (в программе-конфигураторе уровень доступа - высокий) - требует ввода пароля, поддерживает шифрование.

**ВНИМАНИЕ! В целях обеспечения информационной безопасности при вводе счетчиков в эксплуатацию рекомендовано изменить заводские установки паролей. Поэтому, если не удается считать со счетчика показания текущей активной, реактивной мощности, тока, напряжения и других параметров, используемых при проведении поверки, следует запросить у организации, предоставившей счетчик на поверку, значения паролей, а также настройки интерфейсов.**

#### **ПРИЛОЖЕНИЕ Е**

**(обязательное)**

#### **Основные технические характеристики исполнений счетчиков**

Счетчики электрической энергии однофазные статические РиМ 289.21, РиМ 289.22, РиМ 289.23, РиМ 289.24 предназначены для измерений (в зависимости от исполнения): активной и реактивной электрической энергии; мощности (активной, реактивной, полной) в однофазных двухпроводных электрических цепях переменного тока промышленной частоты; среднеквадратического значения фазного напряжения, среднеквадратического значения тока фазного провода, среднеквадратического значения тока нулевого провода, значения частоты сети, коэффициента мощности cos ф, коэффициента реактивной мощности tg (р, удельной энергии потерь в цепи тока.

Счетчики измеряют показатели качества электрической энергии по ГОСТ 32144-2013, ГОСТ 30804.4.30-2013, класс S: установившееся отклонение напряжения основной частоты  $\delta U_v$ , отклонение частоты Af.

Режим учета активной и реактивной энергии, удельной энергии потерь в цепи тока, режим измерения активной, реактивной и полной мощности программируется на учет по нулевому проводу, в случае превышения тока в нулевом проводе над током в фазном проводе (в зависимости от исполнения, см. таблицу Е.1).

Счетчики имеют специальный отсек для размещения дополнительного оборудования коммуникатора для реализации удаленного обмена с устройствами автоматизированных систем учета электроэнергии. Наличие коммуникатора определеятся комплектом поставки (вариант комплекта поставки обозначается записью ВК.Х в паспорте счетчика), также на шильдике счетчика имеется отметка о типе встроенного коммуникатора (подробнее см. эксплуатационные документы на коммуникатор). В этом отсеке также располагается резервный элемент питания ЧРВ счетчика, размещенный под крышкой (см. рисунок Г.1).

Счетчики оснащены кнопкой управления КнУ, при помощи которой происходит управление выбором команд на дисплее счетчика, выбор индицируемых величин на дисплее, включение подсветки дисплея.

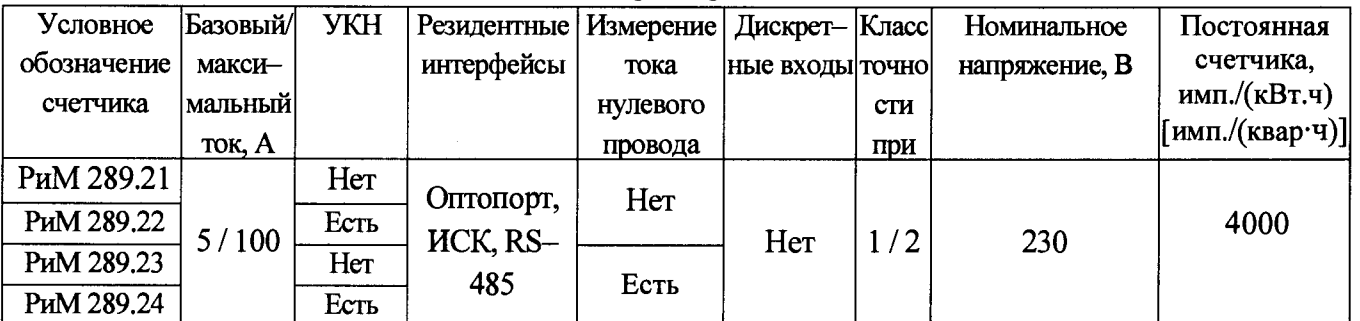

Таблица Е.1 - Основные технические характеристики исполнений счетчиков

Таблица Е.2 - Перечень измеряемых величин и цена единиц разрядов измеряемых величин

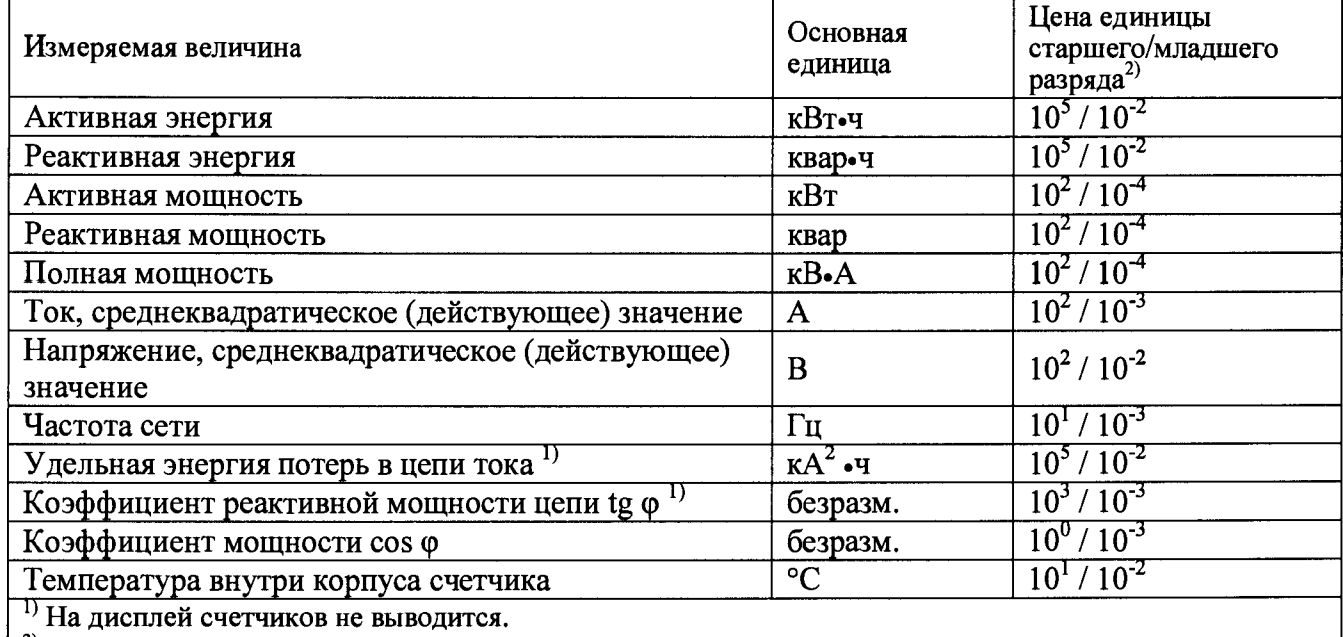

<sup>2)</sup> При выводе на дисплей счетчиков и по всем интерфейсам.

#### ПРИЛОЖЕНИЕ Ж (обязательное) Описание индикации на дисплее счетчика

Непосредственно после включения счетчика происходит автоматическая процедура самодиагностики дисплея, при этом на дисплее одновременно отображаются все сегменты индикатора, затем отображается заводской номер счетчика, после чего счетчик переходит в основной режим индикации.

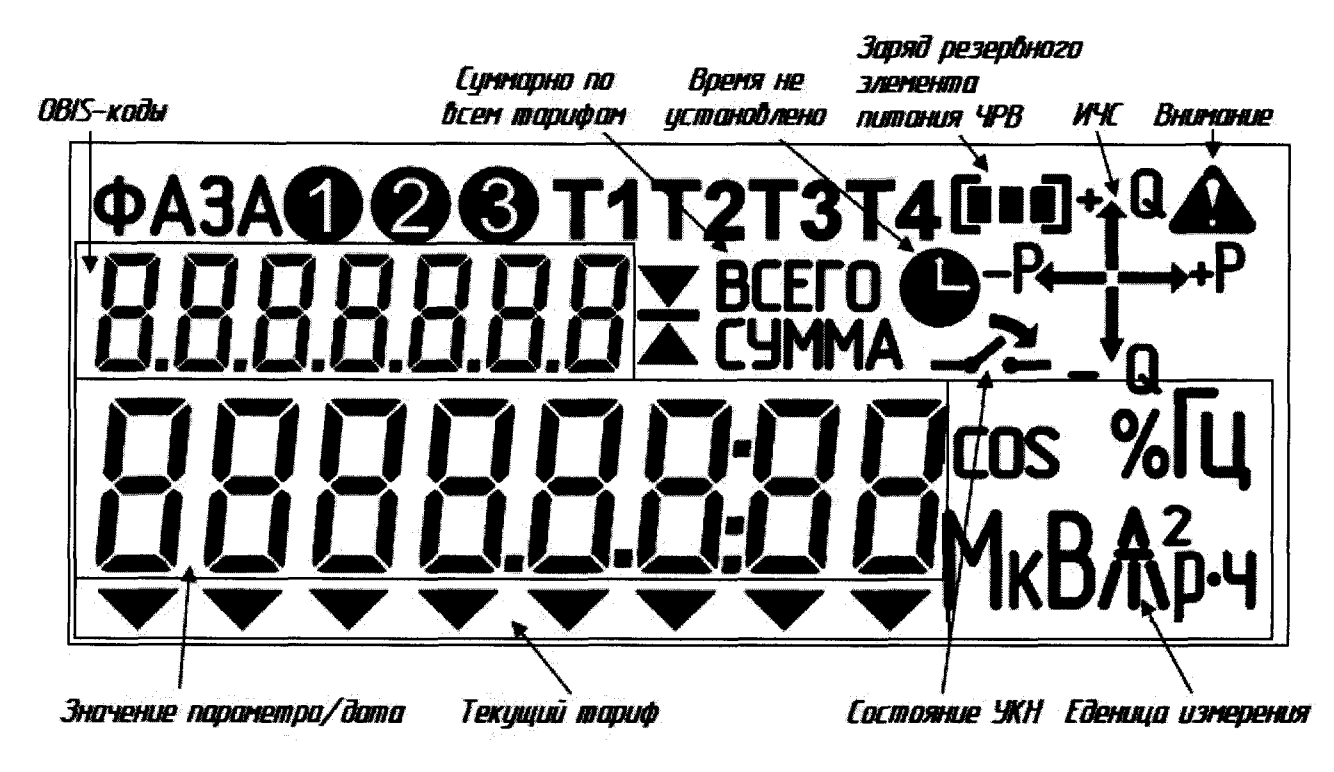

Рисунок Ж.1 - Расположение полей дисплея счетчика

В поле «Значение параметра/дата» выводятся следующие данные:

номер версии ПО и тип счетчика;

параметры связи по интерфейсу RS-485 (адрес в магистрали RS-485 и скорость обмена);

заводской номер счетчика;

- значения измеренных параметров;
- дата в формате «ГГГГ.ММ.ДД»;

В поле «Текущий тариф» выводится шеврон с указанием номера текущего тарифа (слева -1 тариф, справа – 8 тариф).

Пиктограмма «Состояние УКН» показывает состояние УКН, подробнее см. приложение Ж.

В поле «ИЧС» - расположены индикаторы чувствительности/самохода: появляются при протекании токов (активного - Р и реактивного Q соответственно), превышающих стартовый ток, с указанием квадранта положения вектора полной мощности.

В поле «Единица измерения» при индикации значений параметров формируются соответствующие комбинации символов:

- при выводе значения активной мощности;  $kR_{\text{t}}(R_{\text{t}})$
- $k\overline{B}$ ru - при выводе потребления активной энергии;
- KBA, (BA, ) при выводе значения реактивной мощности;
- kBAo u - при выводе потребления реактивной энергии;

— **KBA** (ВА) – при выводе воде значения полной мощности;

- при выводе даты;

ÌЪ

– при выводе частоты питающей сети;

— **COS** ф - при выводе коэффициента мощности;

— А - при выводе значений тока;

— £ - при выводе значений напряжения;

 $-k$   $\mathcal{A}$   $_{\mathbf{v}}$  - при выводе удельной энергии потерь в цепях тока.

В поле **«OBIS-коды»** выводятся значение OBIS-кода параметра, значение которого выведено на индикацию в поле «Значение параметра/дата» (подробнее см. таблицу В.1 руководства по эксплуатации).

Служебные символы на дисплее означают:

**-«Суммарно по всем тарифам»** - появляется во время индикации суммарных значений энергии;

**-«Время не установлено»** - появление символа означает сбой или остановку ЧРВ;

**-«Заряд резервного элемента питания ЧРВ»** - показывает уровень заряда резервного элемента питания ЧРВ, мигает при снижении напряжения ниже 3,2 В указывая тем самым на необходимость замены резервного элемента питания ЧРВ;

**«Внимание!»** - появление символа означает, что на счетчик оказывалось внешнее воздействие, например, производилось воздействие магнитного поля, сработала как минимум одна электронная пломба - ЭПл или ЭПлК.

#### **ПРИЛОЖЕНИЕ 3**

#### **(обязательное)**

#### **Методика выборочной первичной поверки**

Выборку счетчиков проводят по ГОСТ Р ИСО 2859-1-2007 «Статистические методы. Процедуры выборочного контроля по альтернативному признаку. Часть 1. Планы выборочного контроля последовательных партий на основе приемлемого уровня качества» на основе исходных данных:

- приемлемый уровень качества  $(AQL) - 1,0;$ 

- тип выборочного плана контроля - одноступенчатый (двухступенчатый).

На начальном этапе устанавливают: уровень контроля - общий; - вид контроля нормальный. Процедуры и правила переключения представлены в разделе 9.3 ГОСТ Р ИСО 2859- 1-2007.

По таблице 1 ГОСТ Р ИСО 2859-1-2007 определяют код объема выборки, по таблицам 2-А, ЗА по коду объема выборки находят объем выборки. По объему выборки и AQL определяют план контроля: приемочное число, браковочное число и др.

План контроля по п. 11.1.1-11.1.2 ГОСТ Р ИСО 2859-1-2007.

На непринятую партию выписывают извещение о непригодности.

# Лист регистрации изменений

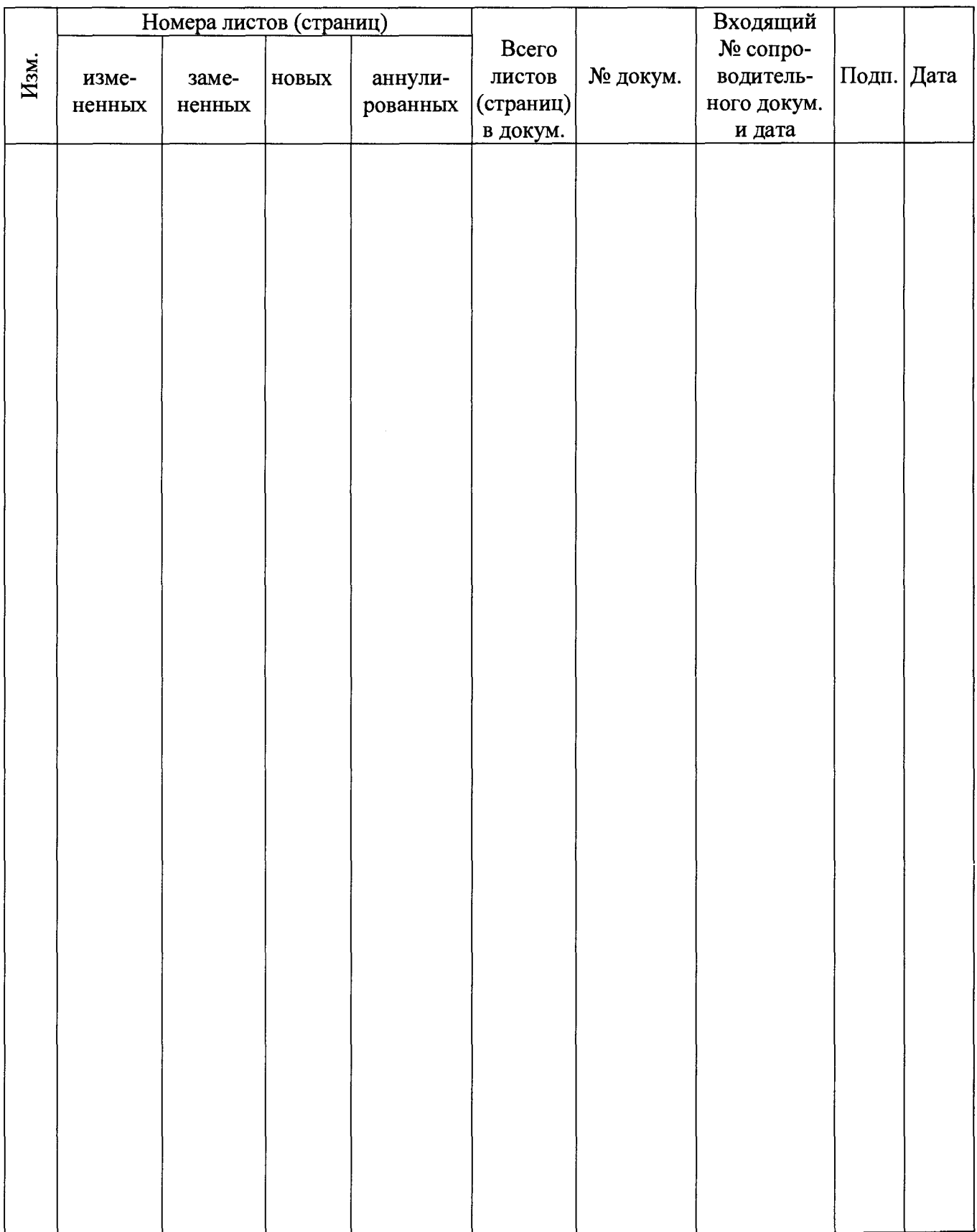